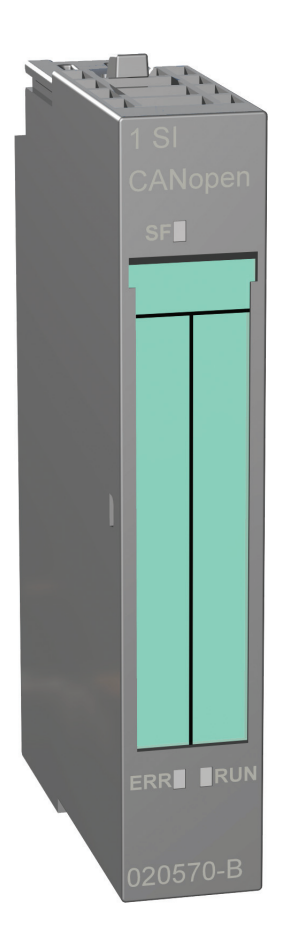

# **User Manual 1 SI CANopen CANopen Module for ET200S**

**Doc.Id. SCM-1200-005 Rev. 1.32**

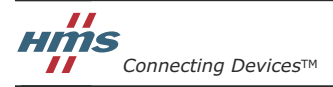

 $\blacksquare$  $\blacksquare$   $\blacksquare$   $\bl$ 

E-mail: info@hms-networks.com Web: www.anybus.com

# **Important User Information**

This document is intended to provide a good understanding of the functionality offered by the 1 SI CANopen Module for ET200S.

The reader of this document is expected to be familiar with high level software design, and communication systems in general. The use of advanced CANopen-specific functionality may require in-depth knowledge in CANopen networking internals and/or information from the official CANopen specifications. In such cases, the people responsible for the implementation of this product should either obtain the CANopen specification to gain sufficient knowledge or limit their implementation in such a way that this is not necessary.

## **Liability**

Every care has been taken in the preparation of this manual. Please inform HMS Industrial Networks AB of any inaccuracies or omissions. The data and illustrations found in this document are not binding. We, HMS Industrial Networks AB, reserve the right to modify our products in line with our policy of continuous product development. The information in this document is subject to change without notice and should not be considered as a commitment by HMS Industrial Networks AB. HMS Industrial Networks AB assumes no responsibility for any errors that may appear in this document.

There are many applications of this product. Those responsible for the use of this device must ensure that all the necessary steps have been taken to verify that the applications meets all performance and safety requirements including any applicable laws, regulations, codes, and standards

HMS Industrial Networks AB will under no circumstances assume liability or responsibility for any problems that may arise as a result from the use of undocumented features, timing, or functional side effects found outside the documented scope of this product. The effects caused by any direct or indirect use of such aspects of the product are undefined, and may include e.g. compatibility issues and stability issues.

The examples and illustrations in this document are included solely for illustrative purposes. Because of the many variables and requirements associated with any particular implementation, HMS Industrial Networks AB cannot assume responsibility for actual use based on these examples and illustrations.

## **Intellectual Property Rights**

HMS Industrial Networks AB has intellectual property rights relating to technology embodied in the product described in this document. These intellectual property rights may include patents and pending patent applications in the US and other countries.

## **Trademark Acknowledgements**

All trademarks are the property of their respective holders.

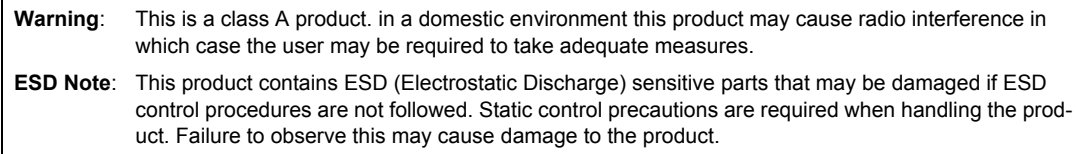

1 SI CANopen Module for ET200S User Manual Rev 1.32 Copyright© HMS Industrial Networks AB Mar 2012 Doc Id SCM-1200-005

# **Table of Contents**

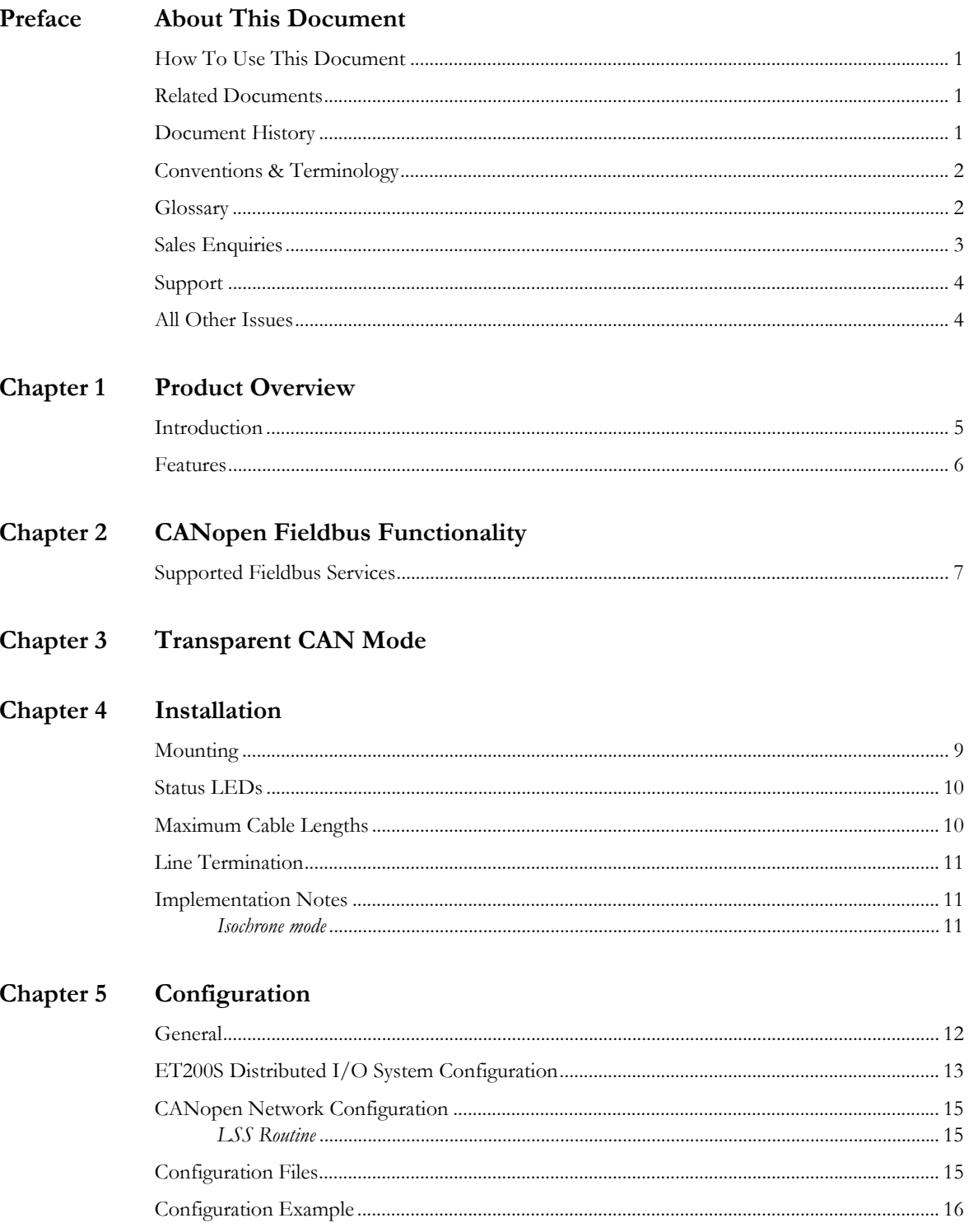

#### Chapter 6 **CANopen Module Specification**

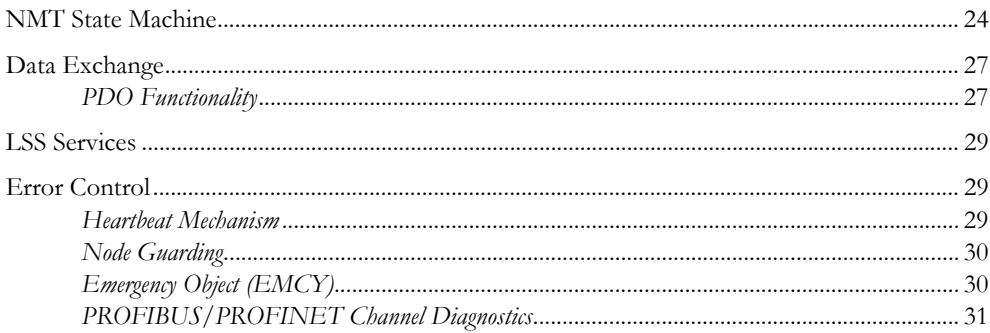

#### **Supported Objects** Chapter 7

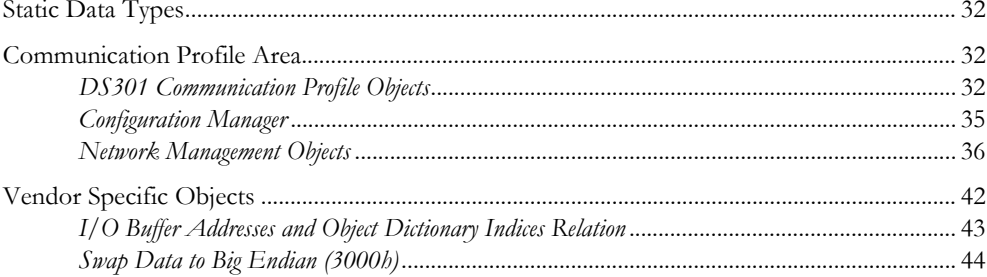

## **Chapter 8** CANopen Function Blocks

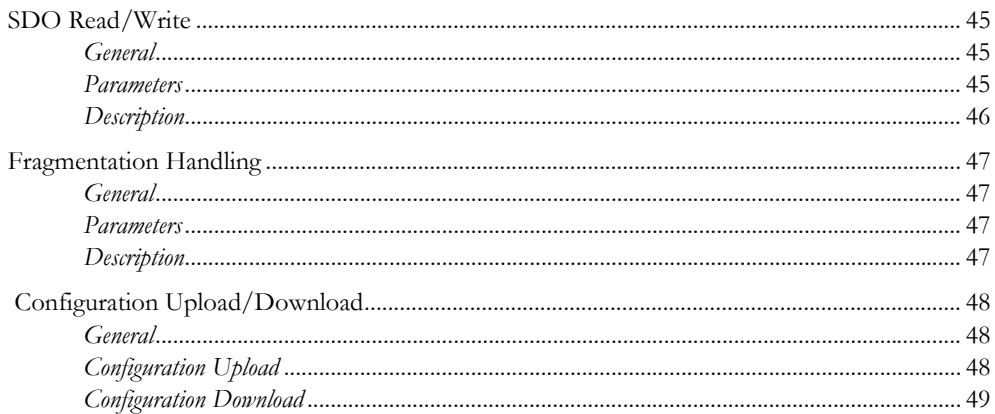

#### Chapter 9 **Transparent CAN Function Blocks**

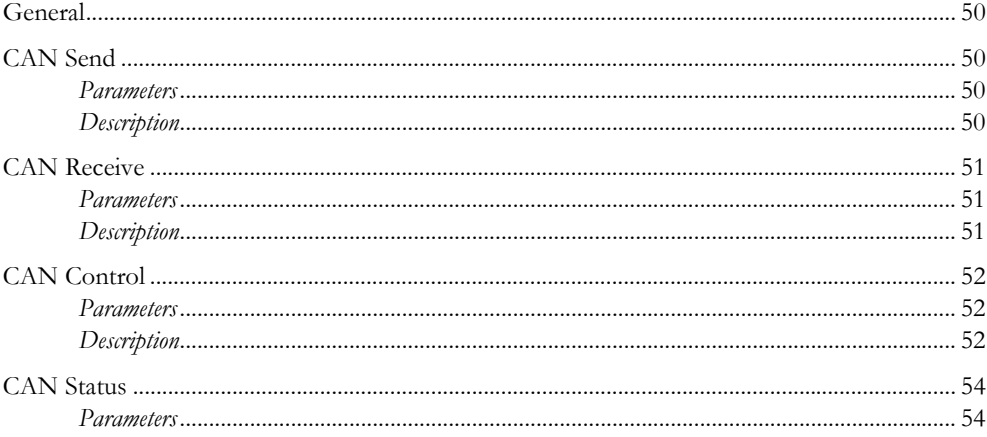

## **[Appendix A](#page-59-0) [Technical Specification](#page-59-1)**

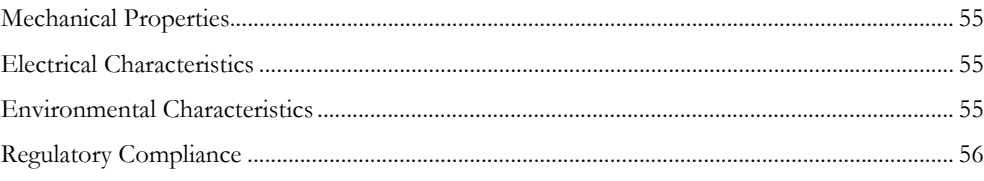

- **[Appendix B](#page-61-0) [Status LED Timing Diagrams](#page-61-1)**
- **[Appendix C](#page-62-0) [Siemens Interface Modules Compatibility](#page-62-1)**
- **[Appendix D](#page-63-0) [ET200S Terminal Modules](#page-63-1)**
- **[Appendix E](#page-64-0) [CANopen Emergency Codes](#page-64-1)**
- **[Appendix F](#page-65-0) [Error Codes \(RET\)](#page-65-1)**

# <span id="page-5-1"></span><span id="page-5-0"></span>**P. About This Document**

# <span id="page-5-2"></span>**P.1 How To Use This Document**

This document contains a general introduction as well as a description of the technical features provided by the 1 SI CANopen Module for ET200S, including configuration of the device.

The reader of this document is expected to be familiar with PLC and software design, as well as with communication systems in general. The reader is also expected to be familiar with the Microsoft Windows operating system.

# <span id="page-5-5"></span><span id="page-5-3"></span>**P.2 Related Documents**

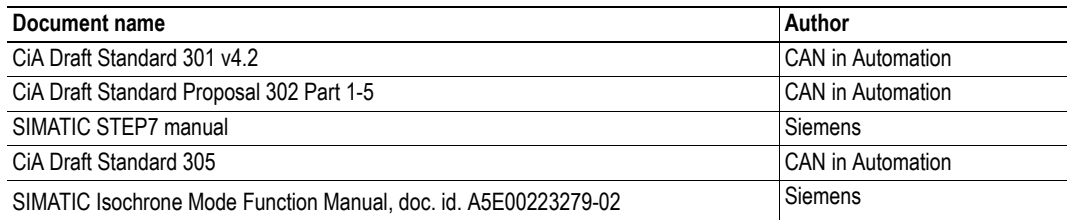

Please visit the support pages at the 1 SI CANopen website at www.et200can.com for more documents.

## <span id="page-5-4"></span>**P.3 Document History**

## **Summary of Recent Changes (1.31 ... 1.32)**

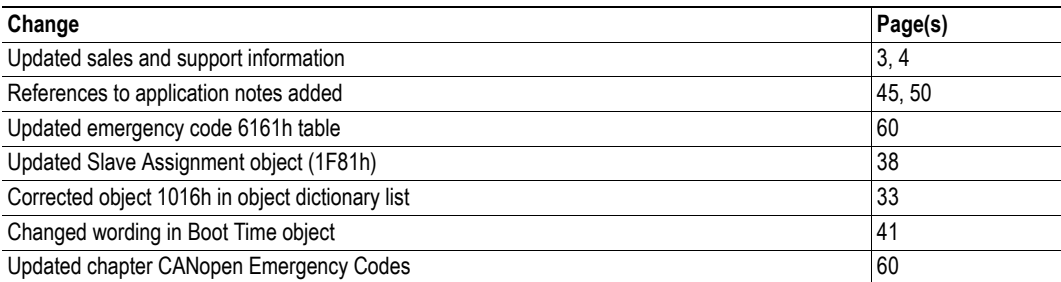

## **Revision List**

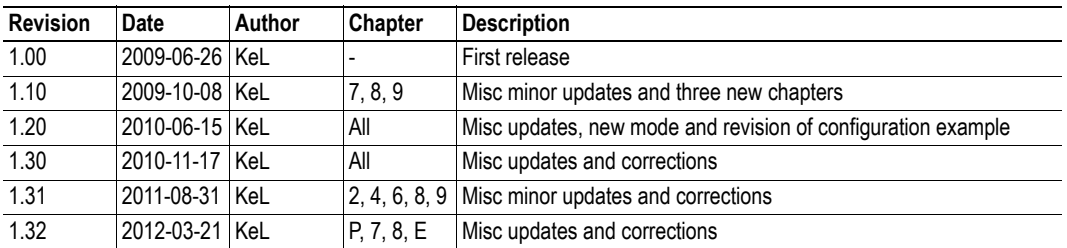

## <span id="page-6-0"></span>**P.4 Conventions & Terminology**

The following conventions are used throughout this document:

- Numbered lists provide sequential steps
- Bulleted lists provide information, not procedural steps
- The term 'user' refers to the person or persons responsible for installing the 1 SI CANopen Module for ET200S in a network.
- Hexadecimal values are written in the format NNNNh, where NNNN is the hexadecimal value.
- Decimal values are represented as NNNN where NNNN is the decimal value
- A byte always consists of 8 bits

# <span id="page-6-1"></span>**P.5 Glossary**

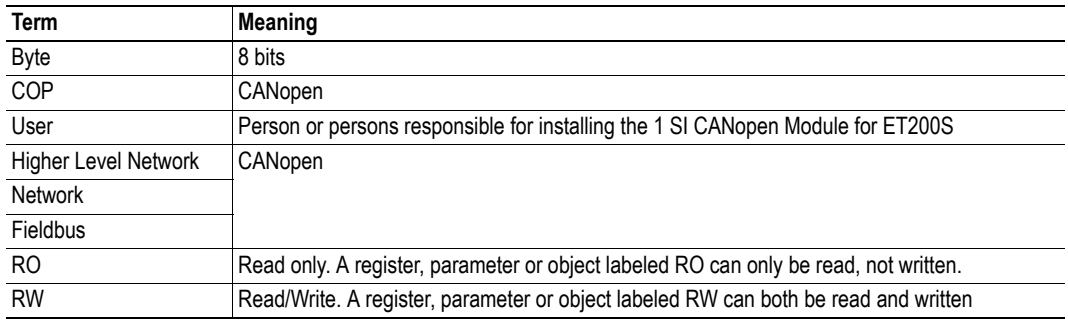

## <span id="page-7-0"></span>**P.6 Sales Enquiries**

For sales enquiries contact:

#### **Direct Sales Germany**:

Tel: +49 721 989 777 - 201 E-mail: de-sales@et200can.com

**Direct Sales China**:

Tel: +86 10 8532 3183 E-mail: cn-sales@et200can.com

**Direct Sales Japan**:

Tel: +81 45 478 5340 E-mail: jp-sales@et200can.com

### **Direct Sales France**:

Tel: +33 3 68 368 034 E-mail: fr-sales@et200can.com

#### **Direct Sales Italy**:

Tel: +39 039 59662 27 E-mail: it-sales@et200can.com

#### **Direct Sales USA**:

Tel: +1 312 829 0601 E-mail: us-sales@et200can.com

**Direct Sales India**:

Tel: +91 (0) 20 40111201 E-mail: in-sales@et200can.com

### **Direct Sales All Other Countries**:

Tel: +46 35 17 29 56 E-mail: sales@et200can.com

# <span id="page-8-2"></span><span id="page-8-0"></span>**P.7 Support**

For technical support contact:

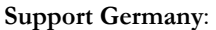

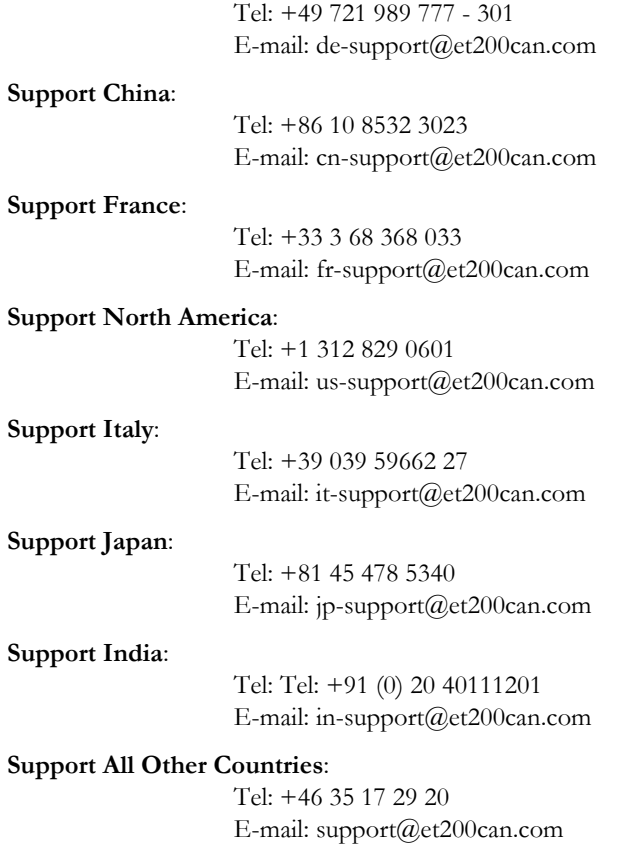

# <span id="page-8-1"></span>**P.8 All Other Issues**

**E-mail**: info@et200can.com or visit http://www.et200can.com

# <span id="page-9-1"></span><span id="page-9-0"></span>**1. Product Overview**

# <span id="page-9-2"></span>**1.1 Introduction**

The 1 SI CANopen Module for ET200S is a plug-in IP20 compliant communication module designed to be used as an accessory to an ET200S Distributed I/O System. It provides the user with the possibility to connect a CANopen network to an ET200S Distributed I/O System.The figure below shows an example, where the ET200S Distributed I/O System Rack is configured from a PROFIBUS/ PROFINET PLC to act as a slave on a PROFIBUS or PROFINET network.

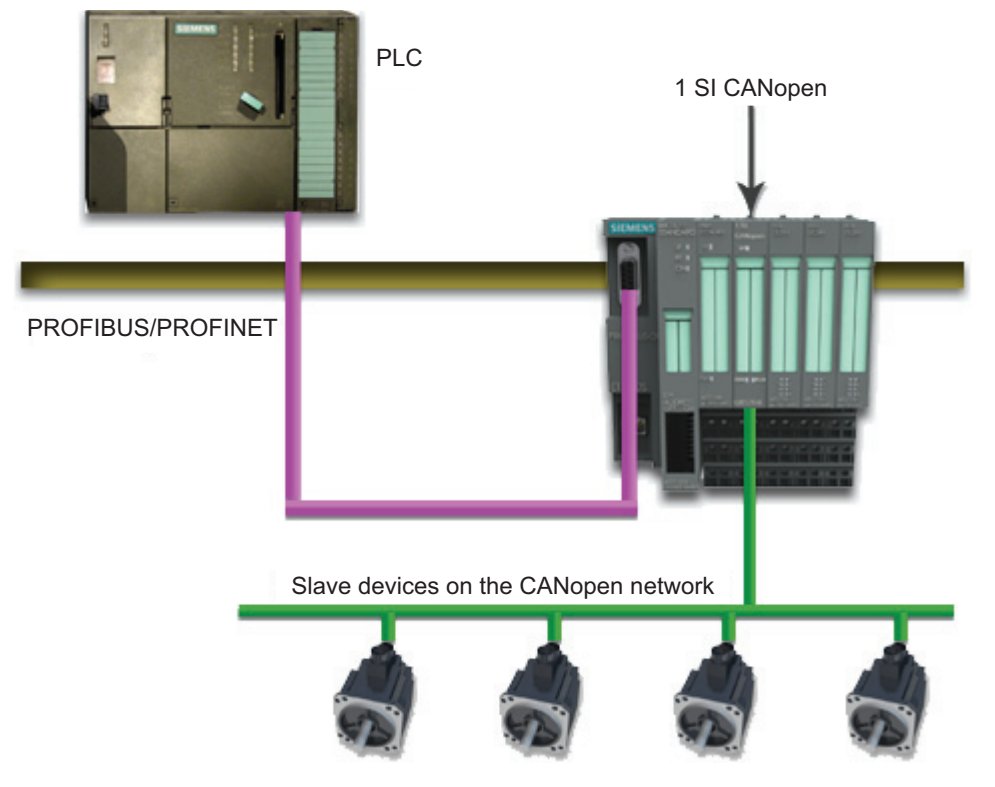

Some versions of the ET200S Distributed I/O System have an internal CPU and can also be used as a standalone system, in which case this internal CPU can be used to configure the unit and the modules attached to it.

The 1 SI CANopen Module for ET200S can be configured either as a CANopen master or as a slave, depending on the application. The network and the module are configured using external configuration tools (SIMATIC Step 7 and a CANopen network configuration tool). See ["Configuration" on page 12](#page-16-3).

# <span id="page-10-0"></span>**1.2 Features**

- Powerful CANopen module for SIMATIC ET200S Distributed I/O
- Connects up to 126 CANopen slave nodes in master mode
- CANopen slave functionality supported
- 3 LEDs provide diagnostic information on module, network and I/O status
- Module "hot swap" supported which allows replacement of expansion modules while the device is active on the network without removing power
- Isochrone mode supported
- The module can be integrated in the hardware catalogue of STEP7
- CANopen configuration via external tool
- Complies to the CANopen communication profile DS301 rev. 4.2 and the CANopen DSP302 (part 1-5)
- Transparent CAN supported

# <span id="page-11-1"></span><span id="page-11-0"></span>**2. CANopen Fieldbus Functionality**

The functionality of the 1 SI CANopen Module for ET200S is defined by the CANopen DS301 Rev. 4.2 specification and the CANopen DSP302 (part 1-5). The module can be configured either as a Master or as a Slave on the CANopen network.

# <span id="page-11-2"></span>**2.1 Supported Fieldbus Services**

Communication and parameters in the CANopen protocol are built around objects. There are different services available to communicate with the objects and to perform other CANopen tasks like supervising the network. The following message types and objects are implemented in the 1 SI CANopen Module for ET200S:

- NMT (Network Management) $1$  messages configure and initialize the network, as well as monitor the network and handle errors. If the module is configured as a slave, startup is performed by the master.
- CMT (Configuration Manager) $1$  messages are used for configuration of CANopen devices. This primarily involves PDO parameters and mapping of information. If the module is configured as a slave, the configuration is performed by the master.
- PDOs (Process Data Objects) are used for I/O communication. There are 128 Receive PDOs and 128 Transmit PDOs implemented in the 1 SI CANopen Module for ET200S that each can transfer up to 8 bytes. Supported PDO message types are COS (Change of state), Cyclic Synchronous and Acyclic Synchronous
- SDOs (Service Data Objects) are asynchronous data transmission, and are used to access objects without mapping them to an I/O (PDO) connection. Access is provided to all CANopen objects in the module and in the network nodes (master mode). The SDO messages are used to configure the modules and they can transfer more than 8 bytes, which is the upper limit for a PDO. (Expedited Upload/Download Protocol and Segmented Upload/Download Protocol are supported)
- A SYNC (Synchronization Object) is used for synchronizing PDO communication. A master can be either a producer or a consumer of the synchronization. A slave can only be a consumer.
- The Heartbeat Mechanism helps a device to monitor the status of another node. The module can act either as heartbeat producer or consumer or both at the same time.
- The Node Guarding Protocol provides active surveillance of a slave by the master. Slaves can be configured to expect a node guarding request from the master.
- An EMCY (Emergency Object) is used for error reporting when a fatal fault has occurred in the slave.
- LSS (Layer Setting Services)<sup>[1](#page-11-3)</sup>. As LSS master, the module can configure baud rate and node ID of all slaves that support LSS (i.e. the pre-configured baud rate and node ID of a slave can be changed by a master). The module can not act as an LSS slave.

<span id="page-11-3"></span><sup>1.</sup> Only available when the module is configured as master.

# <span id="page-12-2"></span><span id="page-12-1"></span><span id="page-12-0"></span>**3. Transparent CAN Mode**

The 1 SI CANopen Module for ET200S integrates Transparent CAN 2.0A (11 bit identifiers). With this functionality, the module allows transmission of any CAN frame from the PLC regardless of the overlaying CAN protocol, and is capable of receiving a number of pre-defined CAN frames from the CAN network.

CAN 2.0A is the underlying protocol of CANopen, directly working on the bus.When the application disables CANopen functionality, it still retains access to this protocol. CANopen can be disabled at any time, but if the user wants to re-enable CANopen functionality, the 1SI CANopen module has to be restarted.

Separate PLC function blocks for this functionality are available for download from www.et200can.com. The function blocks are described in ["Transparent CAN Function Blocks" on page 50.](#page-54-6) The blocks give the designer of the PLC program the possibility to interpret/generate any CAN frame directly in the PLC program, thereby making it possible to implement customer specific CAN protocols.

When CANopen functionality is disabled, the only functionality available is the transmitting and receiving of CAN data frames on the bus. The frames are tagged with an identifier. Only received frames with an identifier specified during setup will be forwarded to the PLC. The data in the frame is then available for the user to interpret. When sending a frame, the user specifies the data and adds a valid identifier before sending it to the module.

**Note 1**: Only 16 and 32 byte modules support CAN 2.0A.

**Note 2**: The receive buffer can hold up to 255 unread received messages

# <span id="page-13-1"></span><span id="page-13-0"></span>**4. Installation**

The mounting and configuration of the 1 SI CANopen Module for ET200S is done following these steps:

**1.** Mounting

**2.** Configuring the ET200S Distributed I/O System to include the module (See ["ET200S Distrib](#page-17-1)[uted I/O System Configuration" on page 13\)](#page-17-1)

**3.** Setting the parameters of the module (See ["ET200S Distributed I/O System Configuration" on](#page-17-1)  [page 13](#page-17-1))

**4.** Configuring the CANopen network, including the module (See ["CANopen Network Configu](#page-19-3)[ration" on page 15\)](#page-19-3)

The following items are needed to perform the installation:

- Siemens SIMATIC STEP7 tool, V5.4 SP 5 or later
- HSP (STEP7 configuration file) or GSD files for the module<sup>1</sup>,<sup>2</sup>
- $EDS$  file for the [1](#page-13-3) SI CANopen Module<sup>1</sup>
- CANopen configuration tool
- Function blocks (optional)<sup>[1](#page-13-3)</sup>

## <span id="page-13-2"></span>**4.1 Mounting**

The 1 SI CANopen Module for ET200S is designed to be plugged directly into a slot in an ET200S Distributed I/O System rack. The module exchanges data and signals via the backplane bus. Power is supplied by the 24 VDC of the loadgroup voltage, coming from the power module PM-E.

Please confirm that the contacts<sup>3</sup> below the slot are compatible with the CANopen contacts defined on the module.

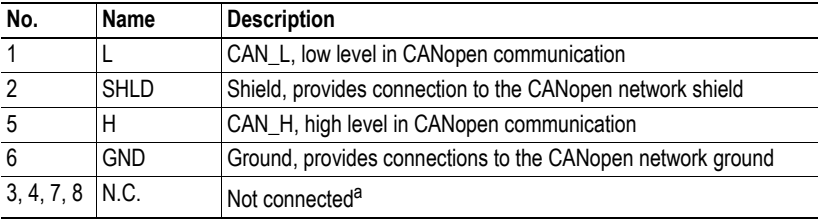

a. To ensure backwards compatibility, these contacts should not be connected.

The module can be replaced with a new one without removing power from the rack or the network. The new module can be configured from scratch, or be configured using the previously stored configuration.

See also:

- ["CANopen Network Configuration" on page 15](#page-19-3)
- ["Configuration Upload/Download" on page 48](#page-52-3)

1 SI CANopen SF<sub>D</sub>

> $1 - L$ 2 - SHLD 5 - H  $6 - GND$  $3; 4 - N.C$  $7:8 - N.C.$

 $ERR \Box \Box R$ 

020570-B

<span id="page-13-3"></span><sup>1.</sup> Can be downloaded from www.et200can.com

<sup>2.</sup> HSP is needed if the 1 SI CANopen Module is inserted in a CPU-based ET200S rack.

<sup>3.</sup> For usable terminal modules see ["ET200S Terminal Modules" on page 59](#page-63-2)

# <span id="page-14-2"></span><span id="page-14-0"></span>**4.2 Status LEDs**

Three status LEDs on the front indicate the status of the module as shown in the table below. Their behavior is described in ["Status LED Timing Diagrams" on](#page-61-2)  [page 57](#page-61-2)

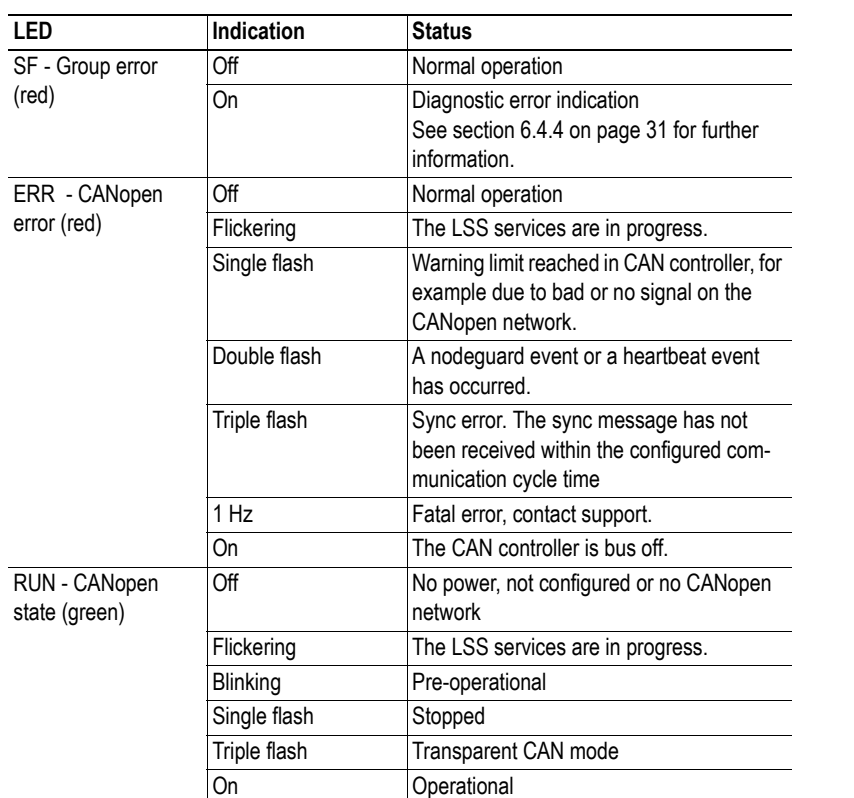

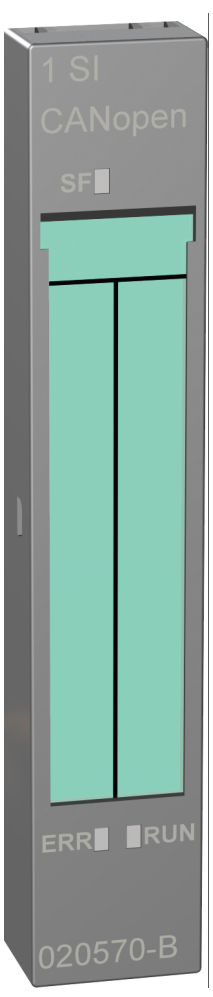

# <span id="page-14-1"></span>**4.3 Maximum Cable Lengths**

When designing the CANopen network, please take into account the maximum cable length for different baud rates.

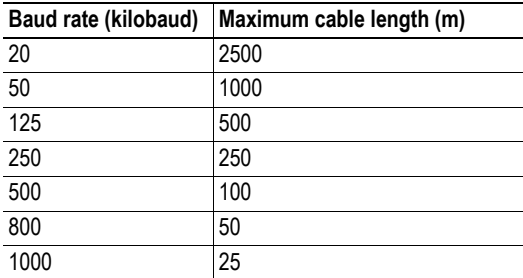

## <span id="page-15-0"></span>**4.4 Line Termination**

To minimize the signal's reflections from the end of the cable, a line termination is needed close to each end of the bus. This is often included in CANopen cables. If the cable you are using is not terminated, connect a line termination between contacts 1 and 5 (CAN\_L and CAN\_H) beneath the slot, where the module is mounted. The impedance of the termination should be 120  $\Omega$  (5%, 1/4 W max.).

## <span id="page-15-1"></span>**4.5 Implementation Notes**

## <span id="page-15-2"></span>**4.5.1 Isochrone mode**

In an isochronous network, all nodes are synchronized to a system clock. Well-defined delays are applied to avoid jitter, so that any event will happen in real time with a constant well-defined time difference to other events. Time intervals for input and output data will always be constant allowing for fast and safe transmission. Isochrone mode is implemented in the ET200S Distributed I/O System to enforce this behavior.<sup>1</sup>

The 1 SI CANopen Module for ET200S supports isochrone mode. The module cooperates in isochrone mode with the PROFIBUS/PROFINET master and all other slave units on that network. However the module does not forward the synchronization, enforced in isochrone mode, to the CANopen network it controls.

The 1 SI CANopen Module for ET200S attempts to activate isochrone mode by default, without any action from the user.

<sup>1.</sup> Please refer to the SIMATIC Isochrone Mode Function Manual for information. This manual is available from http://support.automation.siemens.com.

# <span id="page-16-3"></span><span id="page-16-1"></span><span id="page-16-0"></span>**5. Configuration**

## <span id="page-16-2"></span>**5.1 General**

Configuration of the ET200S Distributed I/O System rack to include the 1 SI CANopen Module for ET200S can be done in different ways, depending on the application:

**1.** The rack can be part of a PROFIBUS/PROFINET network. In this case the module can be configured through the PROFIBUS/PROFINET master PLC to be included in the PROFIBUS/ PROFINET network.

**2.** If the ET200S Distributed I/O System includes an internal CPU, this can be used, in combination with the PLC, to configure the 1 SI CANopen Module for ET200S.

**3.** When the ET200S Distributed I/O System includes an internal CPU, it can also be used as a standalone rack. The module is configured by downloading the configuration to this CPU instead of to the PLC.

The CANopen network, and the behavior of the module on this network, have to be configured using an external CANopen configuration tool<sup>1</sup> on the PC and the configuration is downloaded to the CAN-open network through a CANopen adapter.<sup>[1](#page-16-4)</sup>

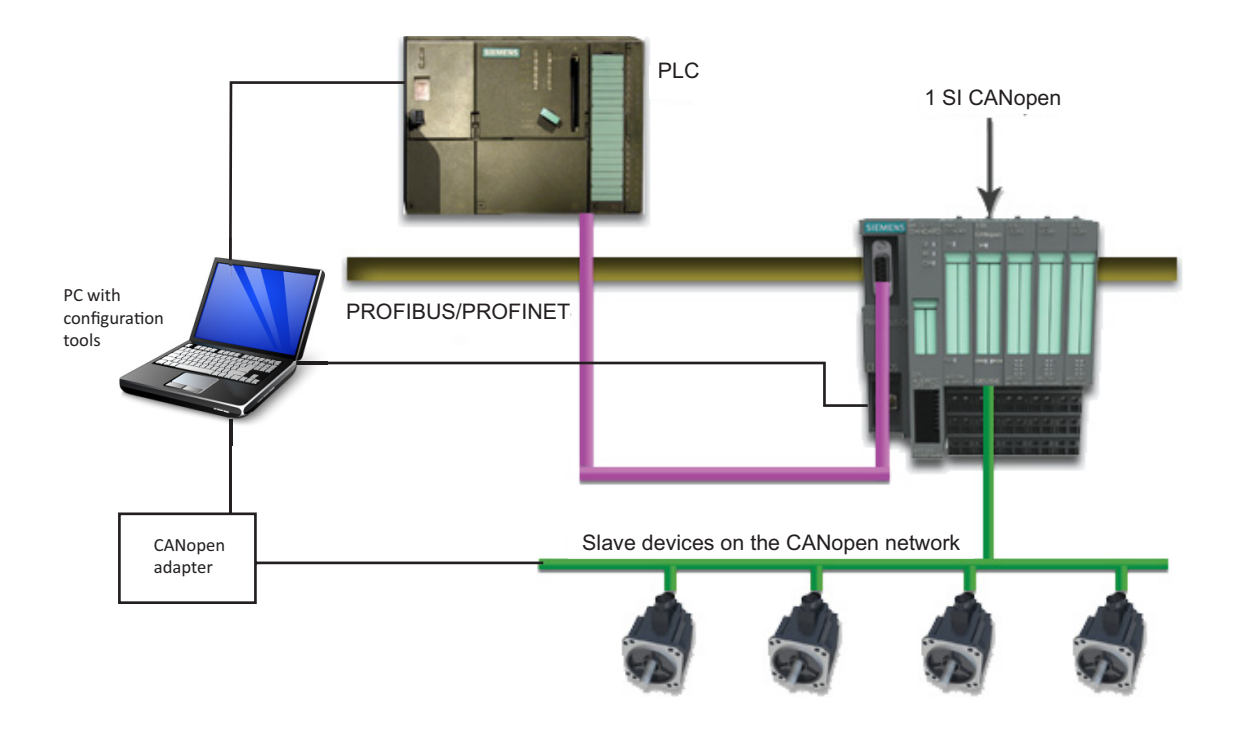

<span id="page-16-5"></span>The size of the data block, transferred from the PLC to the 1 SI CANopen Module for ET200S, depends on the ET200S Distributed I/O System rack and will be either 4, 8, 16 or 32 bytes. If an application sends larger messages than the rack is configured for, the messages can be fragmented and sent in several packages. This implies slower communication. A function block, that can be downloaded from www.et200can.com to the PLC or to the ET200S CPU, will handle the fragmentation, see ["Fragmenta](#page-51-4)[tion Handling" on page 47.](#page-51-4)

Maximum CANopen I/O size also depends on the ET200 Distributed I/O System rack. Depending on the rack the module can be configured to different block sizes, ranging from 4 to 32 bytes as shown in

<span id="page-16-6"></span><span id="page-16-4"></span><sup>1.</sup> Please contact HMS support for further information, see ["Support" on page 4](#page-8-2).

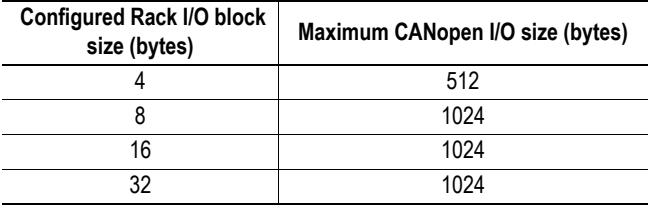

the table below. Without fragmentation enabled, the data block size will limit the amount of data transmitted/received.

For example, if the configured I/O block size of the rack is 4 bytes, the maximum allowed amount of CANopen I/O without fragmentation is 4 bytes and with fragmentation 512 bytes. For more information see ["Fragmentation Handling" on page 47.](#page-51-4)

For data consistency for different racks, see ["Siemens Interface Modules Compatibility" on page 58.](#page-62-2)

<span id="page-17-1"></span>The module can be configured either as a master or as a slave, depending on the application.

## <span id="page-17-0"></span>**5.2 ET200S Distributed I/O System Configuration**

The Siemens SIMATIC STEP7 $^1$  tool is used to configure the ET200S Distributed I/O System rack and the 1 SI CANopen Module for ET200S for integration into the rack. The module is included in the SI-MATIC STEP7 tool. For information on which ET200S Distributed I/O System versions the 1 SI CANopen Module for ET200S are compatible to, see ["Siemens Interface Modules Compatibility" on](#page-62-2)  [page 58](#page-62-2).

The ET200S Distributed I/O System appears as a slave on the PROFIBUS/PROFINET network if it is configured from the PROFIBUS/PROFINET PLC. It can appear either as a master or as a slave on the CANopen network depending on the settings in the parameter list.

A example on how to configure the system using SIMATIC STEP7 is given on page [16.](#page-20-0)

Right-clicking on the 1 SI CANopen Module for ET200S in the list of modules in the rack will allow the user to define the parameters of the module.

<sup>1.</sup> STEP7 V5.4 SP 5 or later

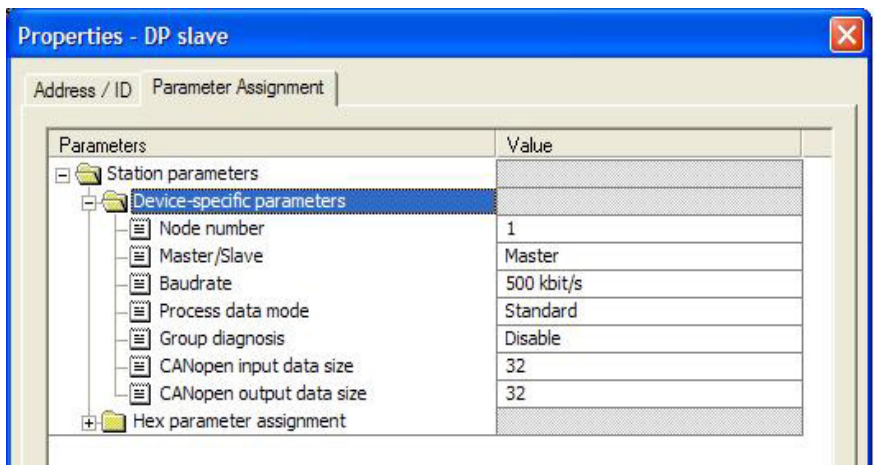

The following parameters have to be defined

<span id="page-18-0"></span>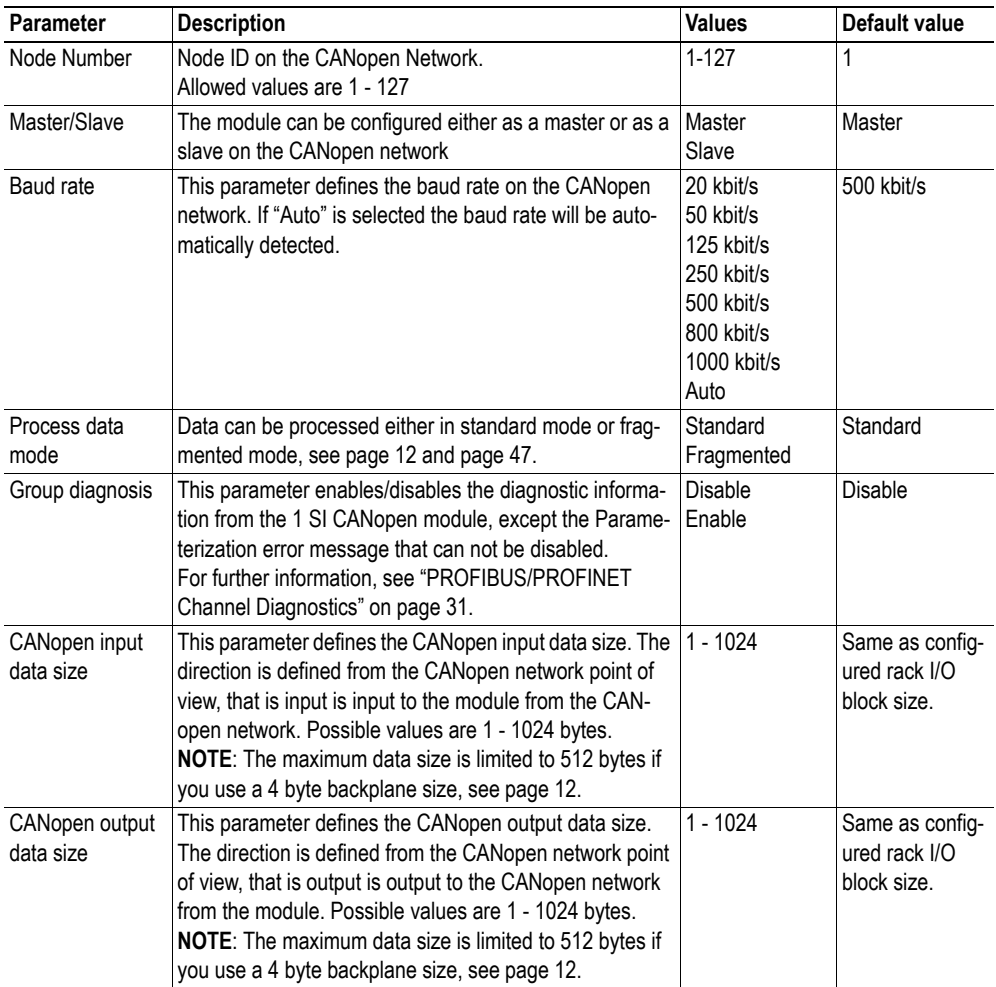

The configuration is downloaded to the PLC or the internal CPU using an MPI or Ethernet cable.

## <span id="page-19-3"></span><span id="page-19-0"></span>**5.3 CANopen Network Configuration**

An external CANopen configuration tool<sup>1</sup> is used to configure the nodes on the CANopen network. The resulting Concise DCF files are downloaded to the CANopen network master using a CANopen adapter<sup>[1](#page-19-4)</sup>. At the next startup the CANopen master will configure the network, if this function was set in the configuration tool during initial configuration.

The 1 SI CANopen Module for ET200S can be configured either as a master or as a slave on the CANopen network.

After the configuration is finished, the CANopen network configuration can be uploaded to and stored in the PROFIBUS/PROFINET PLC or the ET200S I/O System CPU. If the 1 SI CANopen Module for ET200S has to be replaced by another module, the previously stored configuration can be downloaded to the new module, and communication can be restarted without unnecessary delay. The change of modules can be performed with power still on. To perform upload/download of configuration you need a function block that can be downloaded from www.et200can.com. For this block to function properly, Concise DCF files have to be used. For more information see ["Configuration Upload/Down](#page-52-3)[load" on page 48](#page-52-3).

## <span id="page-19-1"></span>**5.3.1 LSS Routine**

If there is a missing slave on the network after the boot time-out the master will initiate the LSS routine. It will send an identify slave request. If one (and only one) slave responds to that message, the master sets the NodeID of that node to the first available NodeID. The master will then send a boot up message to the slave. See also ["LSS Services" on page 29](#page-33-3).

**Note**: This routine only works for one slave without Node ID at a time on the network. If there are more than one slave without Node ID on the network, they will all be assigned the same Node ID, which will cause severe problems.

## <span id="page-19-2"></span>**5.4 Configuration Files**

The EDS file for the 1 SI CANopen Module for ET200S can be downloaded from www.et200can.com. After download the file is imported into the CANopen configuration tool. This file is necessary to perform the configuration of the module on the CANopen network.

The necessary information for configuring the module in the ET200S Distributed I/O System can be included in the SIMATIC STEP7 tool by installing the HSP or GSD  $file(s)^2$  into the tool.

For applications using a third party PLC, please visit www.et200can.com for information and download of configuration files.

<span id="page-19-4"></span><sup>1.</sup> Please visit www.et200can.com or contact HMS support for further information, see ["Support" on page 4](#page-8-2).

<sup>2.</sup> Available for download at www.et200can.com.

## <span id="page-20-0"></span>**5.5 Configuration Example**

This section gives an example of a  $\text{STEP7}^1$  configuration of the ET200S Distributed I/O System and the 1 SI CANopen Module for ET200S. In the example, PROFIBUS and an ET200 rack without a CPU, but connected to a 315PLC are used, but a similar procedure can be used for PROFINET and/or for a ET200 rack including a CPU. To run this example, the HSP file must have been imported.

- **1.** Open the SIMATIC Manager program and start a new project. Enter a name for the project.
- **2.** Right-click on the name and choose "Insert new object".

**3.** In the list that appears, click on SIMATIC 300 Station. Enter a name and double-click on the new icon

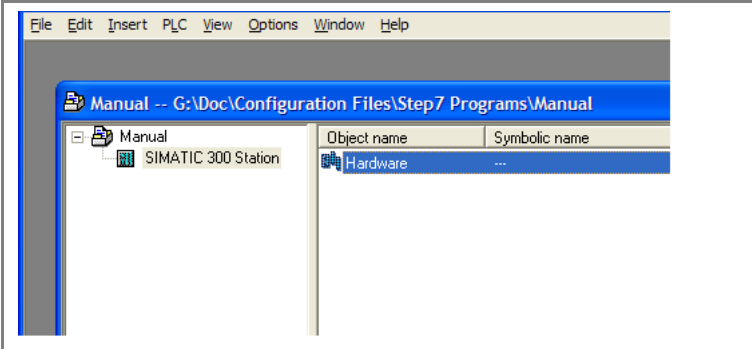

- **4.** Double-click on "Hardware" to open the HW Config window.
- **5.** Choose Rail under RACK-300. Add this to the configuration by dragging and dropping

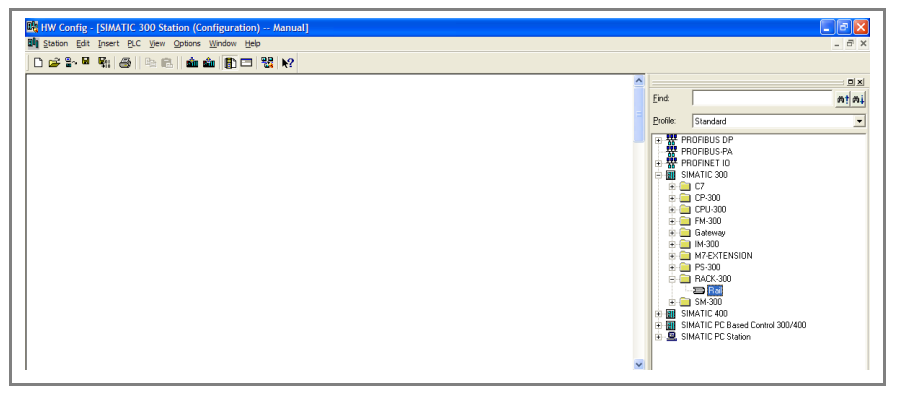

<sup>1.</sup> STEP7 V5.4 SP5 or later

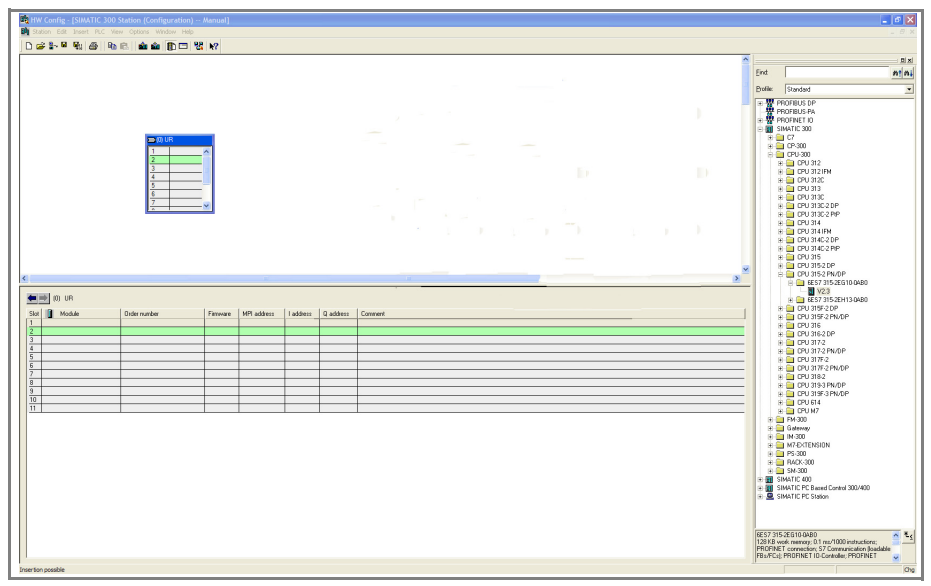

**6.** Choose PLC. Add this to the configuration by dragging and dropping.

**7.** Select settings for the Ethernet interface that is used to download the configuration

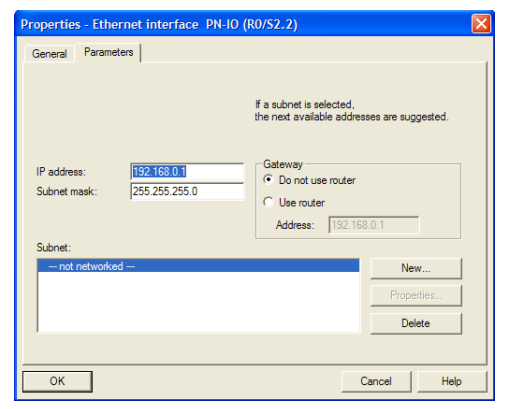

**8.** Configure the fieldbus interface

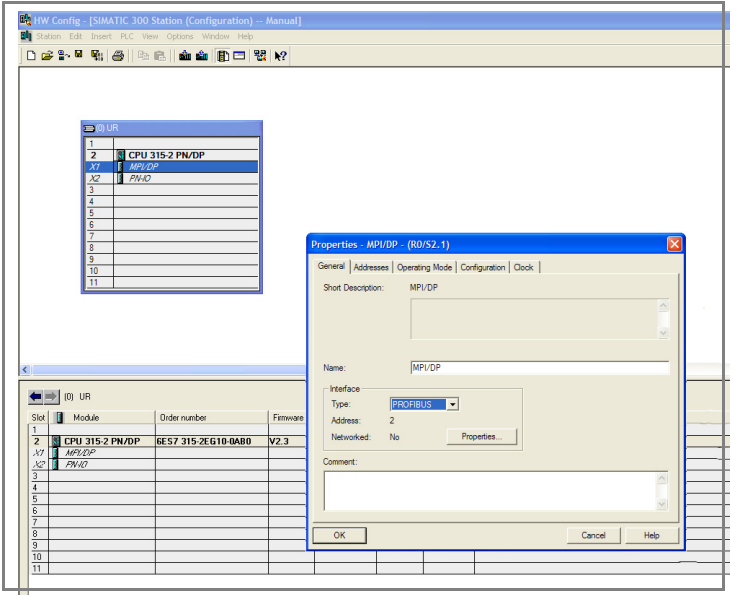

**9.** Set the Master node address to 2 in the Properties dialogue.

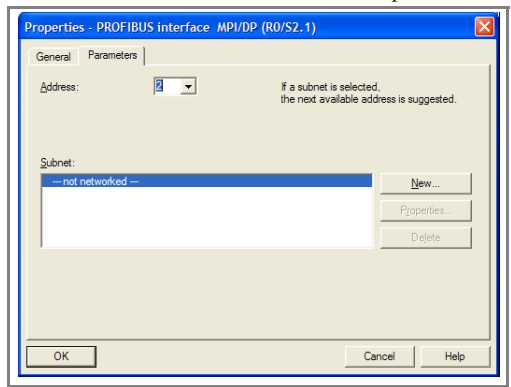

**10.** Click new to open the properties window for the Profibus sub network. Set a name for the Profibus network.

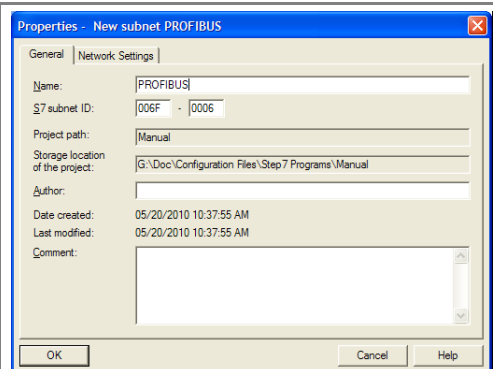

**11.** Select baud rate and profile under the Network Settings tab.

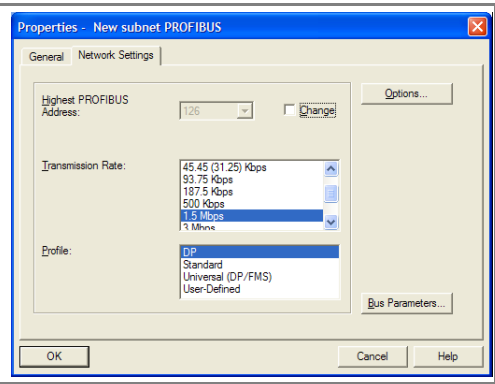

**12.** Press OK when prompted (three times) to return to the main configuration window.

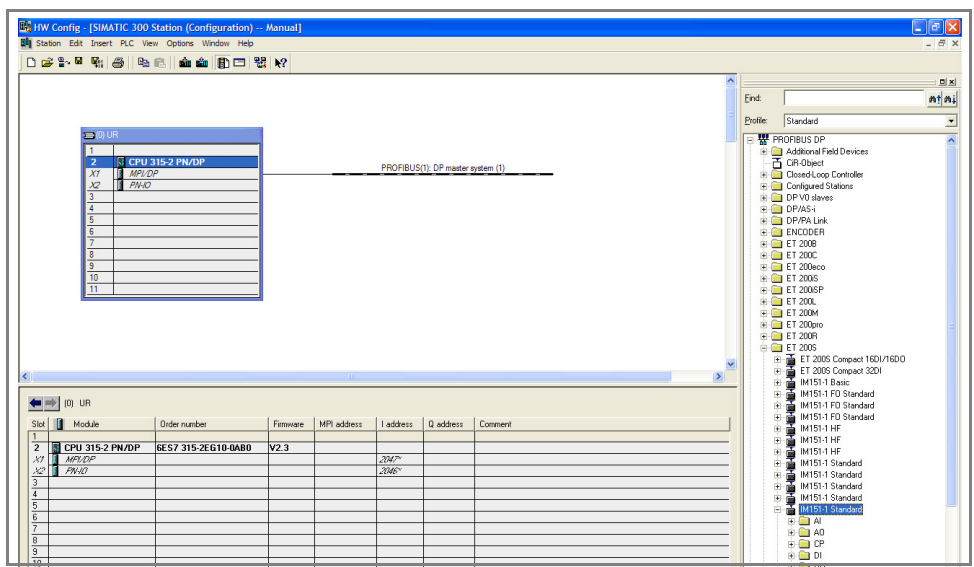

**13.** Drag and drop the correct type of ET200S Distributed I/O System to the network.

**14.** Select node address for the rack on the Profibus network

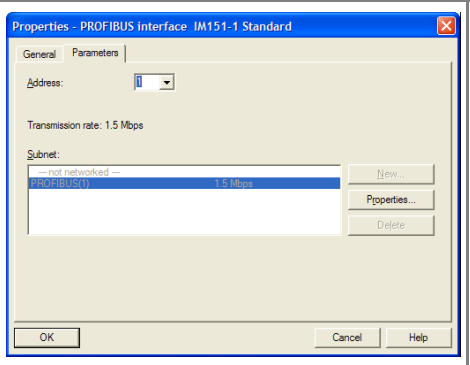

**15.** Select power module and other modules for the ET200S rack.

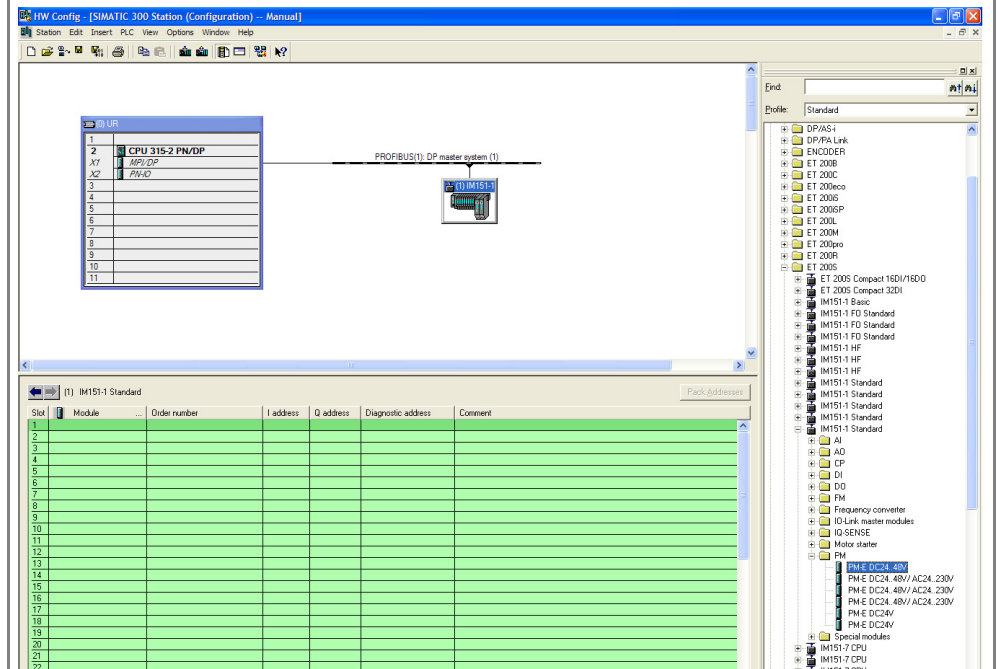

**16.** Click on the ET200S module in the list to the right to open the directory of possible modules. Locate the "1 SI CANopen" modules<sup>1</sup> under special modules. Click to add this at the appropriate place in the list of modules in the ET200S Distributed I/O System rack.

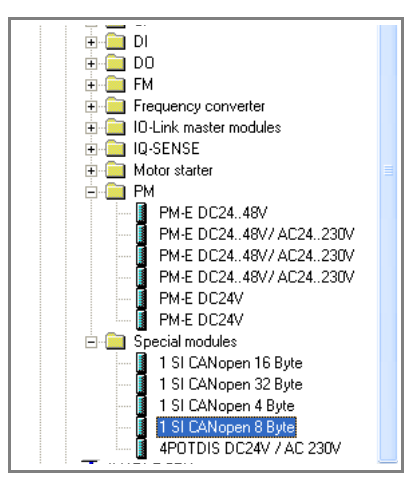

**17.** Right-click on the 1 SI CANopen Module for ET200S in the list and open the Object Properties window. (Alternatively, double-click on the ET200S module to open the Object Properties window.).

**18.** Enter name and comment for the module under the General tag.

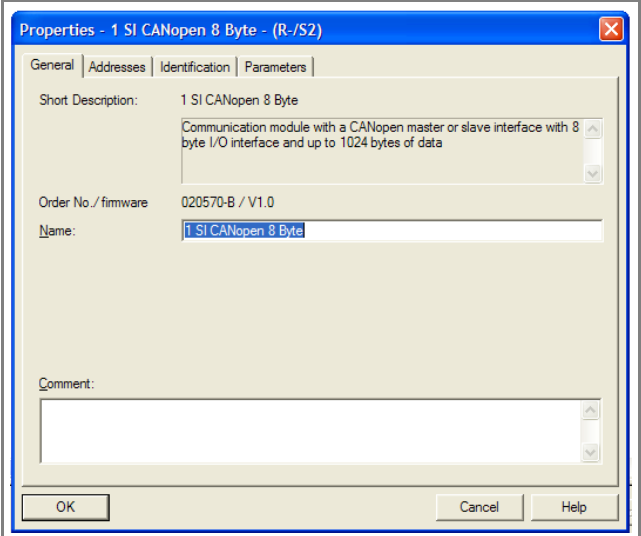

**19.** Choose the Addresses tag to set the I/O data address offset in the PLC. Make sure that the address change is acceptable. Input and output has to be set to the same value.

**Note**: Please select an address within the process image area of the PLC to ensure that data is transferred correctly.

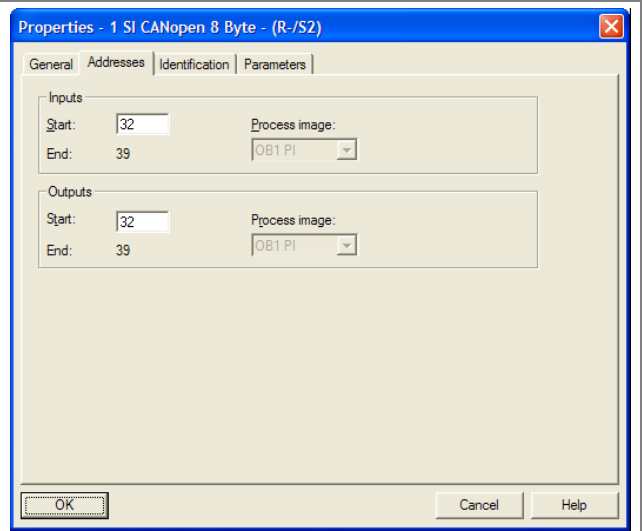

<sup>1.</sup> The physical module is always the same, but you can choose what data size to use, to fit your application.

**20.** You can enter additional information about the module if you choose the Identification tag.

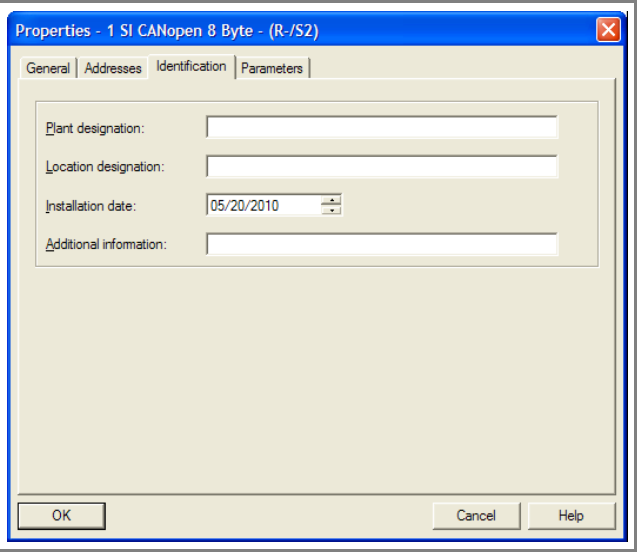

**21.** Choose the Parameters tag to define the values in the parameter list. Please note that these parameters are valid for the module on the CANopen network. In this example, the 1 SI CANopen Module for ET200S is configured without Group Diagnostics. The node number on the CANopen network is 1. It is configured as a CANopen master with the baud rate set to 500 kbit/s. Process data mode is set to standard (not fragmented) and both the input data size and the output data size is set to 8 bytes. Press the OK button when finished.

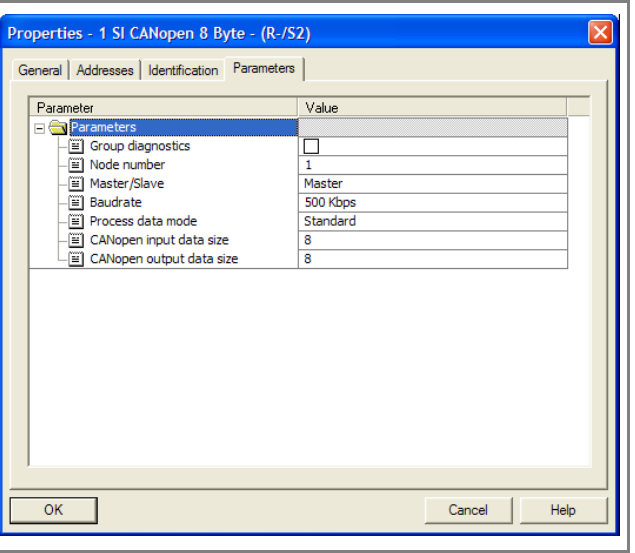

**22.** Download the configuration to the PLC.

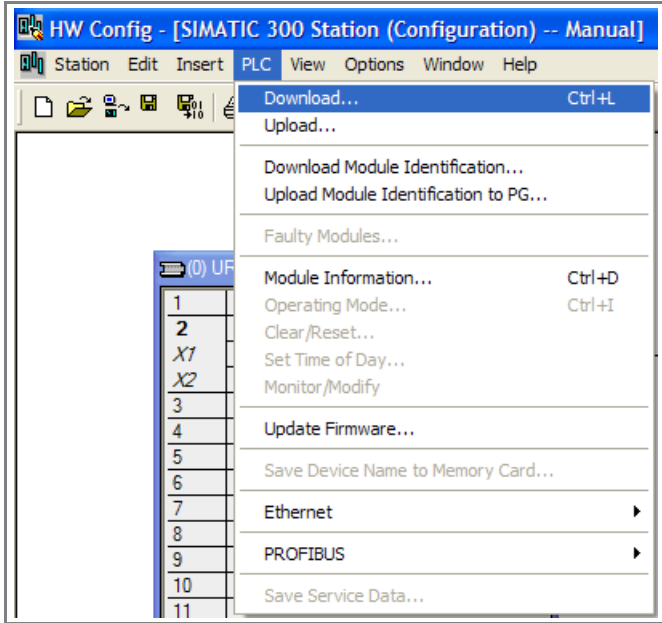

The 1 SI CANopen Module for ET200S is now configured as a slave on the PROFIBUS/PROFINET network, and, depending on the parameters, as a slave or a master on the CANopen network.

#### **Configuration of the CANopen network**

The configuration of the CANopen network, including the 1 SI CANopen Module for ET200S, is done separately with a CANopen network configuration tool.

**Important**: Before downloading the configuration to the CANopen network, make sure that the STOP/RUN switch on the PLC is set to STOP!

- **1.** Download the EDS file from www.et200can.com to your PC.
- **2.** Open CANopen configuration tool.
- **3.** Add nodes to CANopen network.
- **4.** Configure each node with the necessary parameters.

**5.** Check that there is no conflict between the parameters downloaded from the CANopen configuration tool and the parameters set up with SIMATIC STEP7.

**6.** Download the configuration to the CANopen network as Concise DCF-files to the master or store the configuration locally in each module's non volatile memory.

Please consult the user manual for the configuration tool for details and/or contact HMS support, see ["Support" on page 4.](#page-8-2)

# <span id="page-28-1"></span><span id="page-28-0"></span>**6. CANopen Module Specification**

## <span id="page-28-2"></span>**6.1 NMT State Machine**

The function of the 1 SI CANopen Module for ET200S can be described as a state machine with four states.

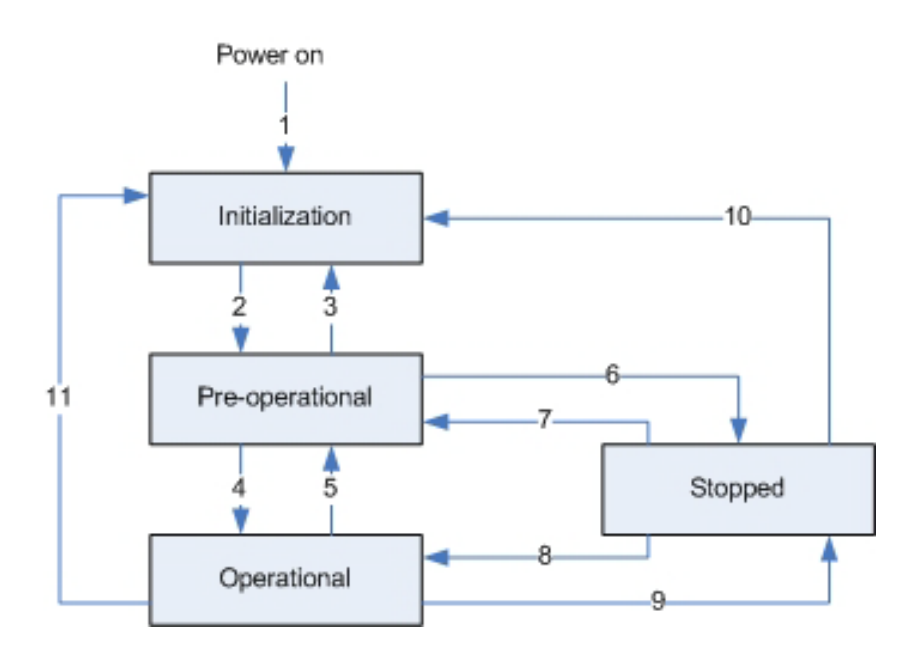

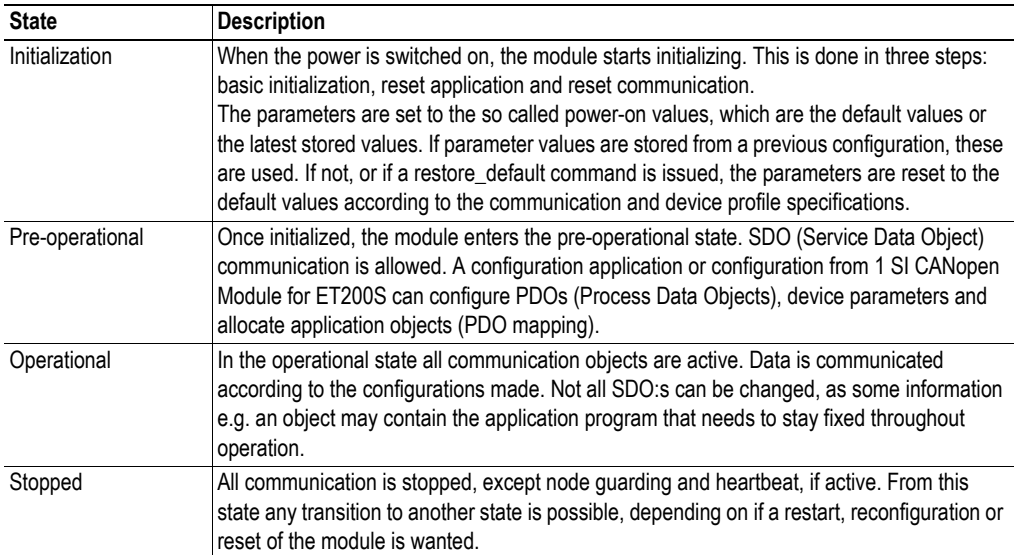

The module changes states upon reception of a request from an NMT object, a hardware reset or Module Control Services locally initiated by application events.

If the 1 SI CANopen Module for ET200S is configured as a CANopen master, the transitions are initiated from the PLC, using the RUN/STOP switch of the PLC. If the switch is in position STOP at startup, the module will enter PRE-OPERATIONAL state and if it is in position RUN at startup, the

module will automatically enter OPERATIONAL state. The module will however not enter OPERA-TIONAL state until all data has been updated from the PLC.

The module can not enter the state STOPPED when transitions are initiated from the PLC.

If the module is configured as a slave its behavior is controlled by a CANopen master on the network by the use of NMT telegrams. If the data valid signal disappears, though, the module sends an emergency code (FF10h) and enters PRE-OPERATIONAL state.

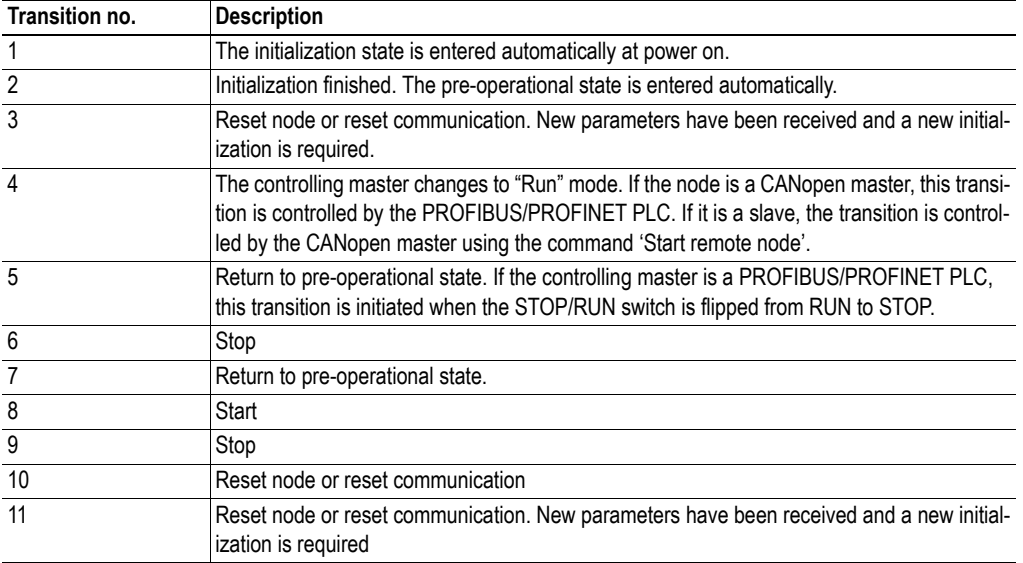

**Note**: At a STOP from the PLC, the data last received is stored in the 1 SI CANopen module. When the PLC issues a RUN the stored data is sent on the CANopen bus. The behavior of the module is the same if the connection is lost with the PLC on PROFINET or PROFIBUS.

#### **Transition to NMT state Operational**

To safely detect that the CANopen network is up and running, the module will report diagnostics. A "parameterization error" will be active until the module has received a telegram with the parameterization information. Then the diagnostic "Error"<sup>1</sup> is active until the bootup routine is completed. The following criteria will have to be fulfilled for the bootup routine to be completed:

- All mandatory nodes have to be available on the network and configured without errors.
- If heartbeat or node guarding is enabled, all nodes in operational state have to run these services.
- All data have to be updated once (when fragmentation is used, the fragmentation block will have to be running to complete the update).
- If configuration using concise files is used, and the configuration of mandatory nodes and detected optional nodes does not succeed, an ode guarding is enabled, all nodes in operational state have to run these services.
- All data have to be updated once (when fragmentation is used, the fragmentation block will have to be running to complete the update).

 If configuration using concise files is used, and the configuration of mandatory nodes and detected optional nodes does not succeed, an EMCY object (6161h) is sent on the CANopen network.

If the module is in slave mode, the diagnostic "Error" will be removed as soon as the module has booted.

<sup>1.</sup> See ["PROFIBUS/PROFINET Channel Diagnostics" on page 31](#page-35-0).

object (6161h) is sent on the CANopen network.

If the module is in slave mode, the diagnostic "Error" will be removed as soon as the module has booted.

For information about error control, see ["Error Control" on page 29](#page-33-1).

# <span id="page-31-0"></span>**6.2 Data Exchange**

## <span id="page-31-1"></span>**6.2.1 PDO Functionality**

Real-time data transfer is performed by means of PDOs (Process Data Objects). The PDOs are linked to entries in the Device Object Dictionary and provide the interface to the application objects. Number and length of PDOs in a device are node specific and have to be configured by the CANopen configuration tool.

PDOs are used both for data transmission and reception, using so called Transmit-PDOs (TPDOs) and Receive-PDOs (RPDOs). Each PDO corresponds to two entries in the Device Object Dictionary. The PDO parameter object holds information on the COB-ID, the transmission type etc. On recognition of the COB-ID the corresponding PDO mapping object can be identified, to make it possible to transmit/receive data to/from the correct object in the device. The default settings for the mapping can be changed during configuration.

## **Default PDO Mapping Scheme**

The module features a simple default mapping scheme with 4 TPDO's and 4 RPDO's.

### **• RPDO**

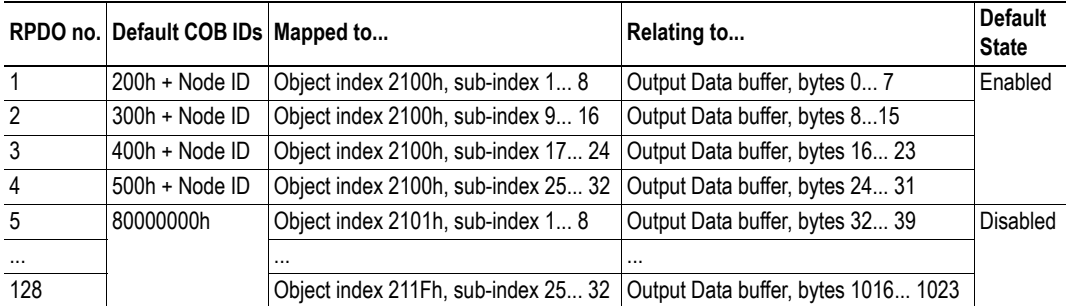

## **• TPDO**

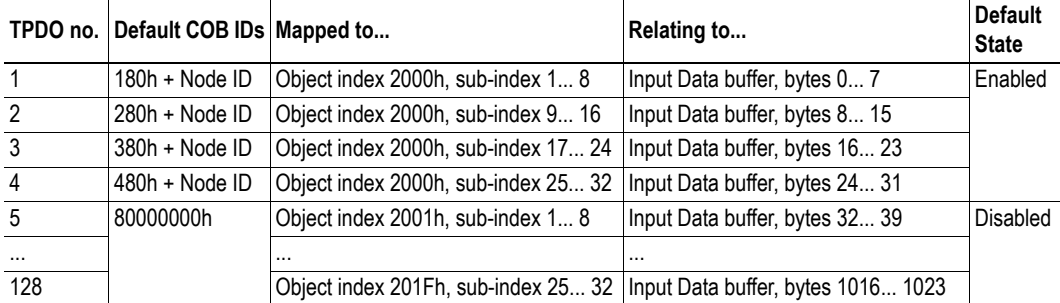

For more information on the mapping see ["Vendor Specific Objects" on page 42](#page-46-1)

## <span id="page-32-0"></span>**RPDO Transmission Types**

The RPDOs can be received either in synchronous or asynchronous mode. A synchronization (SYNC) object is transmitted periodically by a synchronization master, located either in the 1 SI CANopen Module for ET200S or in another node on the CANopen network. The data in synchronous RPDOs are not transferred to the ET200S system until after the next SYNC object is received. Asynchronous RPDOs will be transferred to the ET200S system at reception.

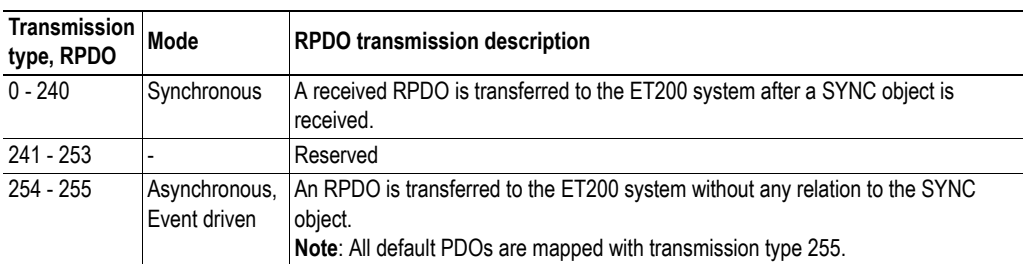

The transmission type parameter of a RPDO specifies the triggering mode.

#### <span id="page-32-1"></span>**TPDO Transmission Types**

The TPDOs can be transmitted either in synchronous or asynchronous mode. A synchronization (SYNC) object is transmitted periodically by a synchronization master, located either in the 1 SI CANopen Module for ET200S or in another node on the CANopen network. Synchronous TPDOs are transmitted within a pre-defined time-window immediately after a configured number of SYNC objects, either always or after a CoS (Change of State event). Asynchronous TPDOs can be transmitted at any time, triggered by a CoS or a cyclic period set in the Event Timer.

The transmission type parameter of a TPDO specifies the transmission mode as well as the triggering mode.

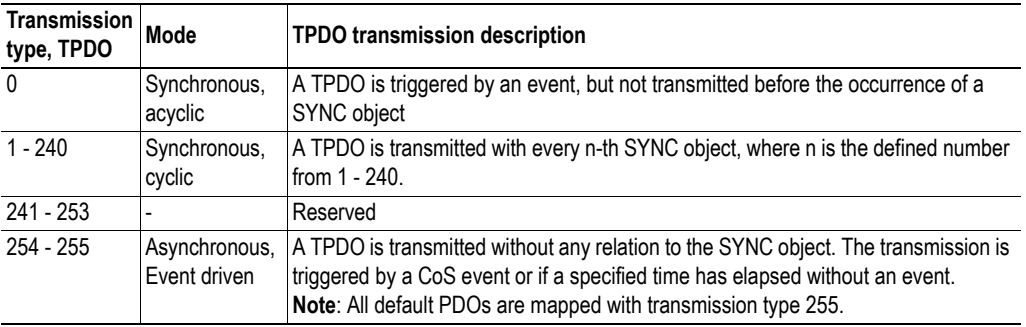

## <span id="page-33-3"></span><span id="page-33-0"></span>**6.3 LSS Services**

LSS master functionality according to CANopen DS305 specification is supported by the module. The module can configure the node ID of slaves that support LSS (i.e. the pre-configured node ID of a slave can be changed by a master). The module can not act as an LSS slave.

An LSS Slave is identified upon its LSS address, that consists of Vendor ID, Product Code, Software Version and Serial Number of the LSS slave module. If there is a missing slave on the network after the boot time out, see ["Boot Time, 1F89h" on page 41,](#page-45-0) the master will initiate the LSS routine. It will send an identify slave request, using the LSS address of the slave. If one (and only one) slave responds to this request, the master will set the NodeID on that node to the first missing NodeID. It will then send a bootup message to the node.

**Note**: This routine only works for one slave without Node ID at the time on the network. If there are more than one slave without Node ID on the network, they will all be assigned the same Node ID, which will cause severe problems.

## <span id="page-33-4"></span><span id="page-33-1"></span>**6.4 Error Control**

Different mechanisms exist to monitor the network. At an error event from any of these, the active I/O data is frozen, as no new data will be available.

## <span id="page-33-2"></span>**6.4.1 Heartbeat Mechanism**

The Heartbeat Mechanism is used to monitor the nodes in the network and verify that the nodes are available. A heartbeat producer periodically sends a message. The data part of the frame contains a byte indicating the node status. The heartbeat consumer reads these messages. If a message fails to arrive within a certain time limit (defined in the object directory of the devices, objects 1016h and 1017h, [page](#page-37-0)  [33\)](#page-37-0), a heartbeat event is registered by the consumer. The ERROR LED on the front of the 1 SI CANopen Module for ET200S will indicate the event and a communication error will be logged on the PROFIBUS/PROFINET channel diagnostics. An EMCY object (8130h) is also transmitted on the CANopen fieldbus. If the module is configured as a slave and is in OPERATIONAL state, it will go to PRE-OPERATIONAL state and wait for the user to take action. If it is in master mode it will take action according to the settings in the master objects.

The1 SI CANopen Module for ET200S can act as both heartbeat consumer an as heartbeat producer.

## <span id="page-34-2"></span><span id="page-34-0"></span>**6.4.2 Node Guarding**

When using this mechanism NMT Master transmits guarding requests. If an NMT Slave has not responded within a defined time span (node lifetime) or if the communication status of the slave has changed, the master takes appropriate action according to its configuration. In case of the 1 SI CANopen Module for ET200S being the master, the PROFIBUS/PROFINET master will be informed about the disappearance of the slave on the CANopen network through the PROFIBUS/PROFINET channel diagnostics. Any data to or from the disappeared slave will be frozen.

If Life guarding (the slave guards the master) is supported, the slave uses the guard time and lifetime factor from its Object Dictionary to determine the node lifetime. If the slave does not receive a guarding request within its lifetime, a node guard event is registered. The ERROR LED on the front of the 1 SI CANopen Module for ET200S will indicate the event and a communication error will be logged on the PROFIBUS/PROFINET channel diagnostics. An EMCY object (8130h) is also transmitted on the CANopen fieldbus.

If the guard time or the lifetime factor are 0 (default), the Slave does not guard the Master. The guarding can be initiated at boot-up or later.

**Note 1**: If heartbeat is enabled, node guarding is disabled.

**Note 2**: When node guarding is used for master supervision, a GuardTime and a RetryFactor is set for each node in its slave assignment object, see ["Slave Assignment, 1F81h" on page 38](#page-42-0). The master handles/evaluates each new node guarding request (RTR) in a timely manner and in numerical node order.

## <span id="page-34-1"></span>**6.4.3 Emergency Object (EMCY)**

The Emergency Object is used for error reporting on the CANopen network when a fault has occurred. The error codes are saved in a list in the Communication Profile Object 1003h, see [page 32](#page-36-5) and a message is produced on the CANopen network. A list of emergency error codes, that can be produced by the module, is available in ["CANopen Emergency Codes" on page 60](#page-64-3)

## <span id="page-35-1"></span><span id="page-35-0"></span>**6.4.4 PROFIBUS/PROFINET Channel Diagnostics**

The following PROFIBUS/PROFINET channel diagnostics are generated from the 1 SI CANopen Module for ET200S. The diagnostic information can be read from the ET200S system at the time of a diagnostic error. When the OB82 interrupt is triggered, the address of the fault module can be read out. This information can then be used to trigger a read request to the ET200S system using the SFC51 function block. For more information about the specific parameters to the SFC51 function block, please consult the SIMATIC STEP7 manual.

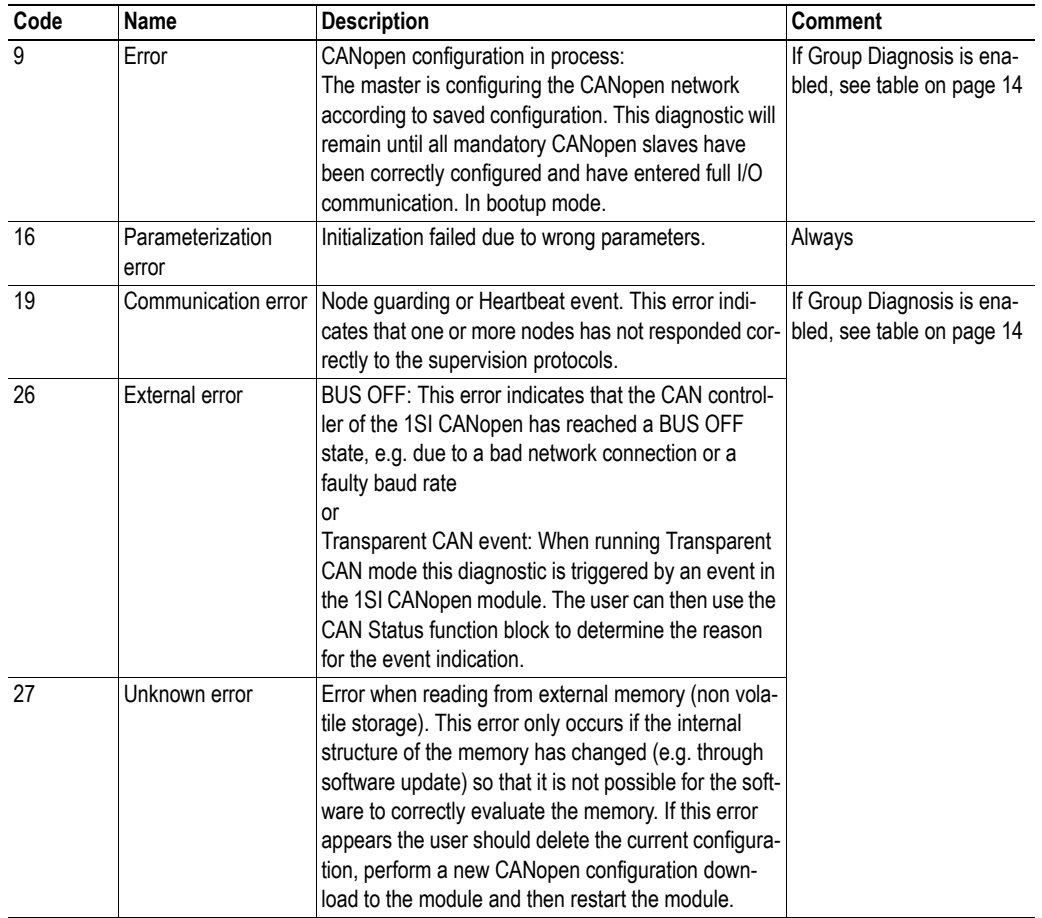

# <span id="page-36-1"></span><span id="page-36-0"></span>**7. Supported Objects**

The following sections describe the CANopen objects, according to DS301 and DS302, implemented within the module and described in the .EDS file.

# <span id="page-36-2"></span>**7.1 Static Data Types**

According to DS302

# <span id="page-36-3"></span>**7.2 Communication Profile Area**

## <span id="page-36-4"></span>**7.2.1 DS301 Communication Profile Objects**

The table below shows the objects according to CANopen specification DS301 rev. 4.2.

<span id="page-36-5"></span>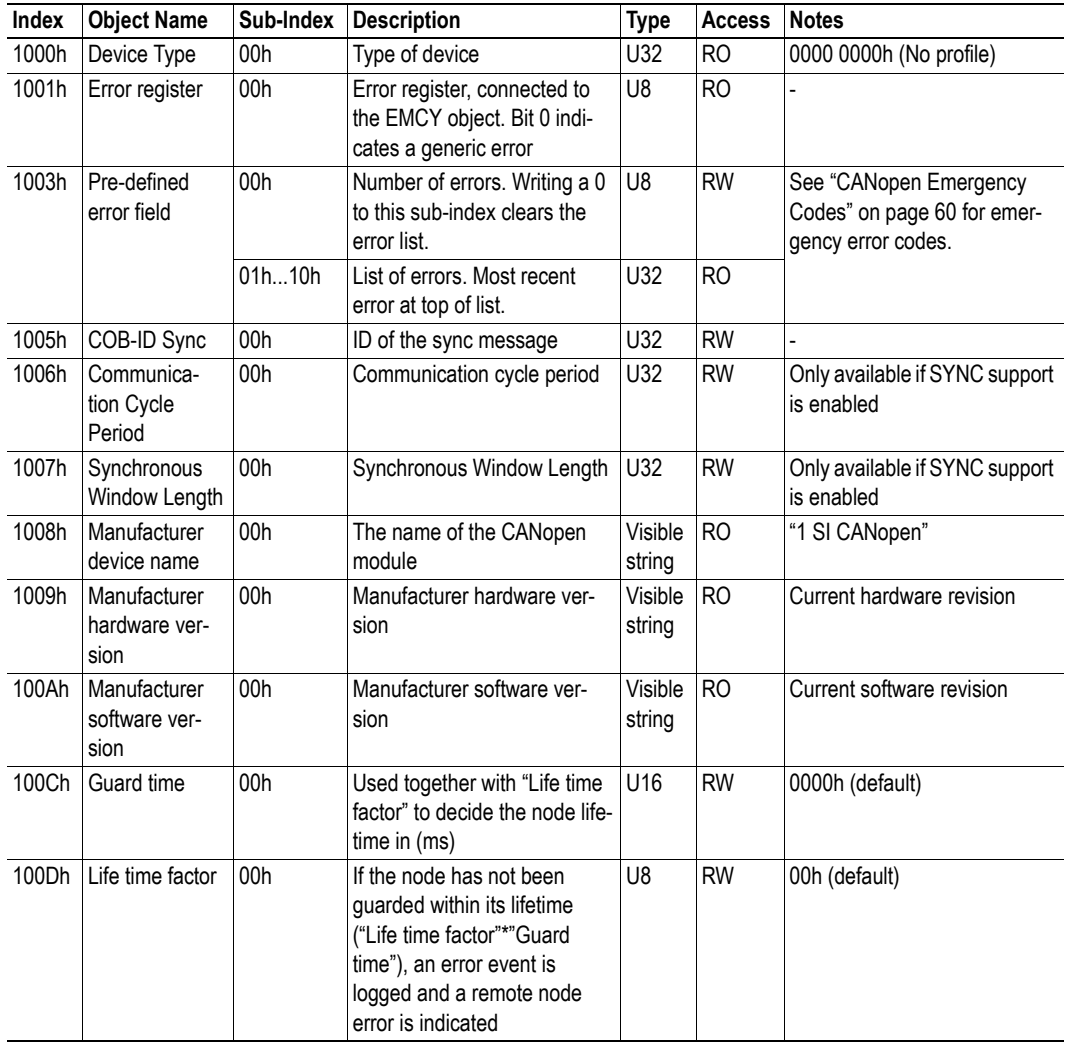

<span id="page-37-0"></span>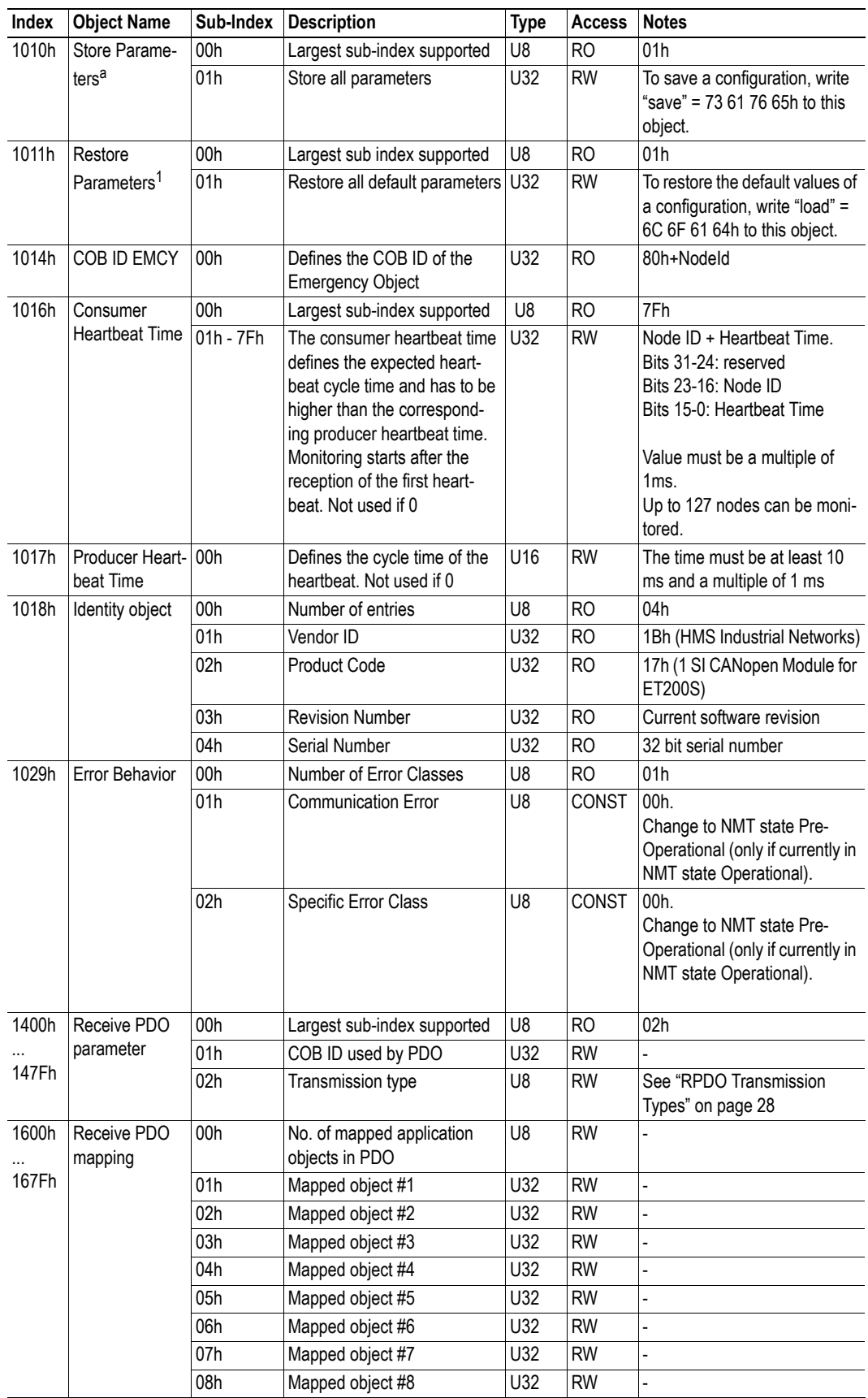

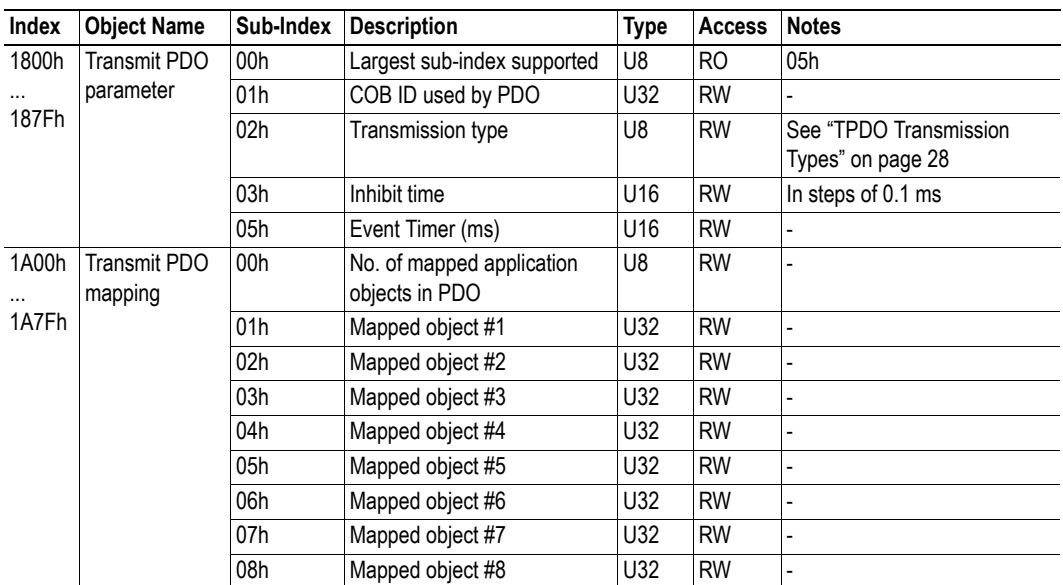

a. Relevant only for communication parameters

## <span id="page-39-0"></span>**7.2.2 Configuration Manager**

DS302 part 3: Configuration and program download

### **Network Configuration Objects**

Configuration of the master and the slaves can be done using concise data files. The configuration is stored in the master by writing to object 1F22h. The nodes are configured either when the module (in master mode) is booted or when a request to boot a slave is sent to object 1F25h.

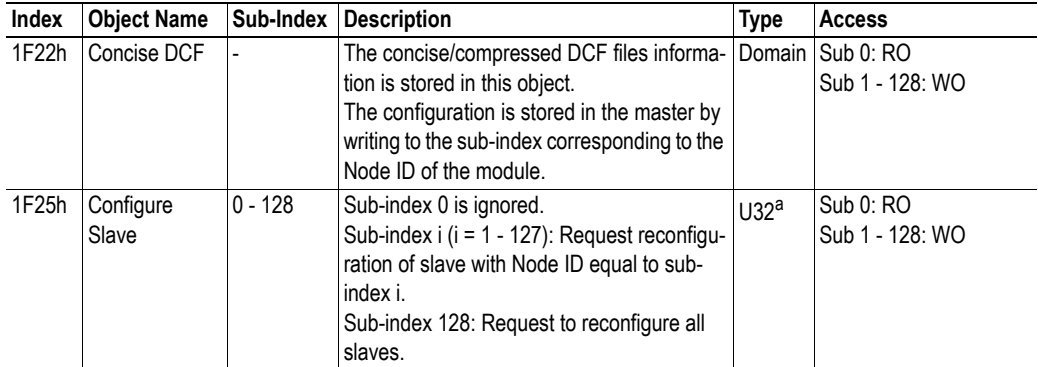

a. To configure the slave with Node ID i, write "conf" = 63 6F 6E 66h to this object (1F25h, sub-index i)

 If an error occurs during configuration of a mandatory node or a detected optional node, an emergency object, with the code 6161h, with either error code 7 or 8 will be sent. Diagnostics (error code 9) will be set and the specified node will not be set to Operational.

See also ...

• ["Error Control" on page 29](#page-33-4)

#### **Check Configuration**

The Configuration Manager (CMT) compares signature and configuration with the value from the DCF to decide if a reconfiguration is to be performed or not. The comparison values are stored by the Configuration Manager in these objects:

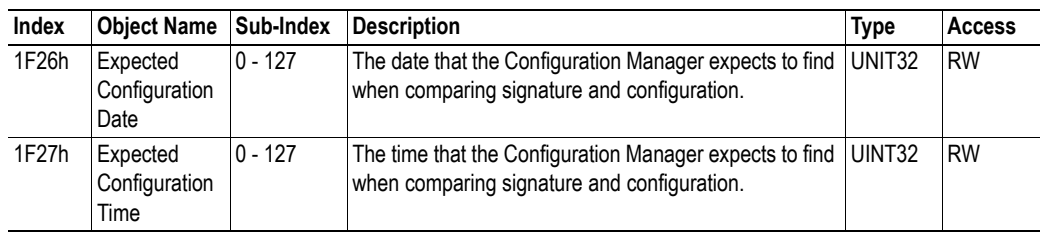

## <span id="page-40-0"></span>**7.2.3 Network Management Objects**

The NMT master controls the states of the connected network participants, the NMT slaves. It monitors the devices and reports to the application, for example if an NMT slave fails. Please refer to the CANopen specification, see ["Related Documents" on page 1](#page-5-5). In more complex systems several devices are able to perform as master, which means that the configuration must have an entry defining which device will act as master.

Once configured, the objects carry all information needed for the module to act on the network and the application does not need to be accessed to obtain this information. This results in a substantial reduction of the overall implementation and maintenance effort when implementing multiple applications.

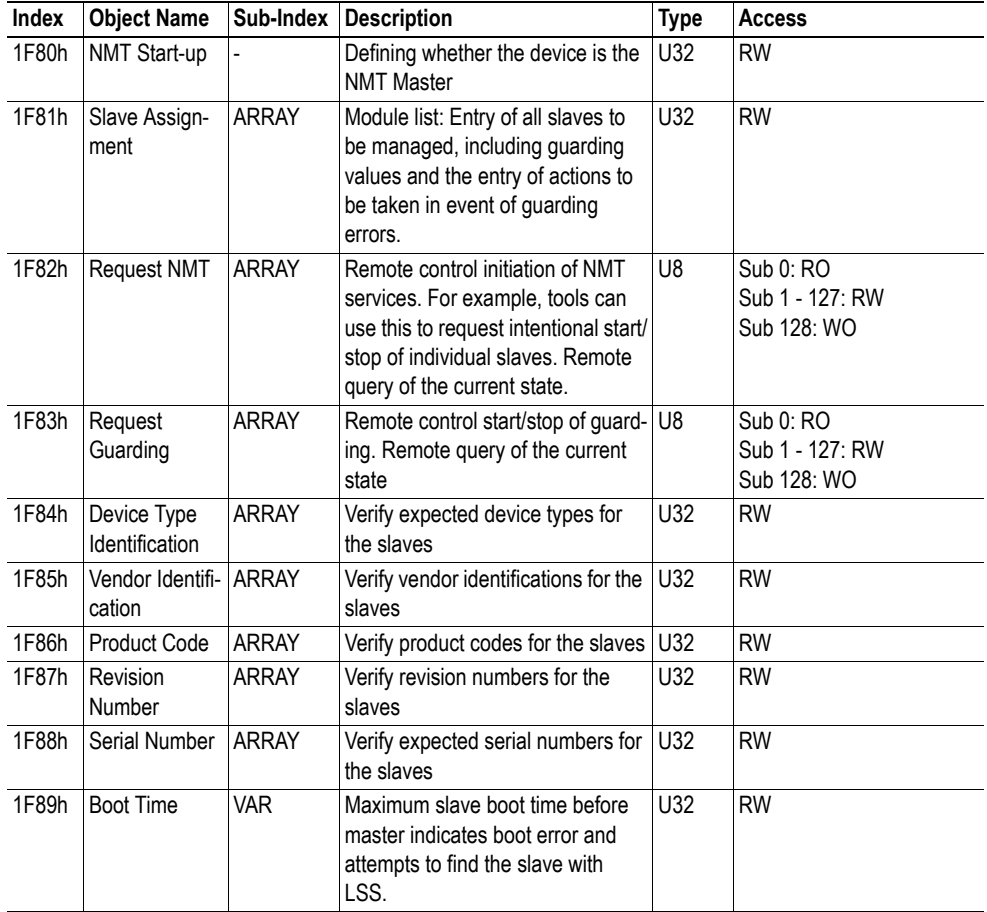

### **NMT Start-up, 1F80h**

This object configures the startup behavior of the device, and how it will manage the slaves. If the module is set up as an NMT Master in STEP7 hardware configuration, the module will enable the master functionality by forcing bit 0 and bit 2 in this object to TRUE. If there is an attempt to set bit 0 and bit 2 to different values from the CANopen bus, an error response is received.

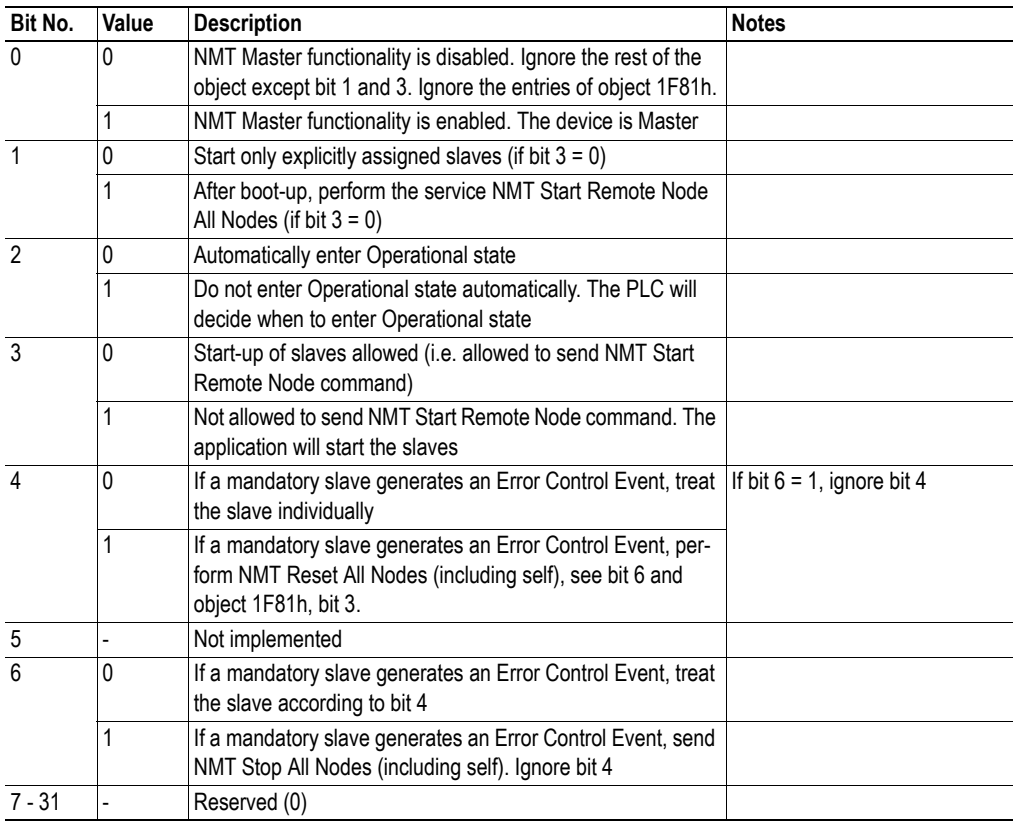

### <span id="page-42-1"></span><span id="page-42-0"></span>**Slave Assignment, 1F81h**

This object defines which slaves the Master should monitor, control and/or configure. One entry is made for each assigned slave, with the sub-index corresponding to the slave's Node ID.

## **Byte 0**

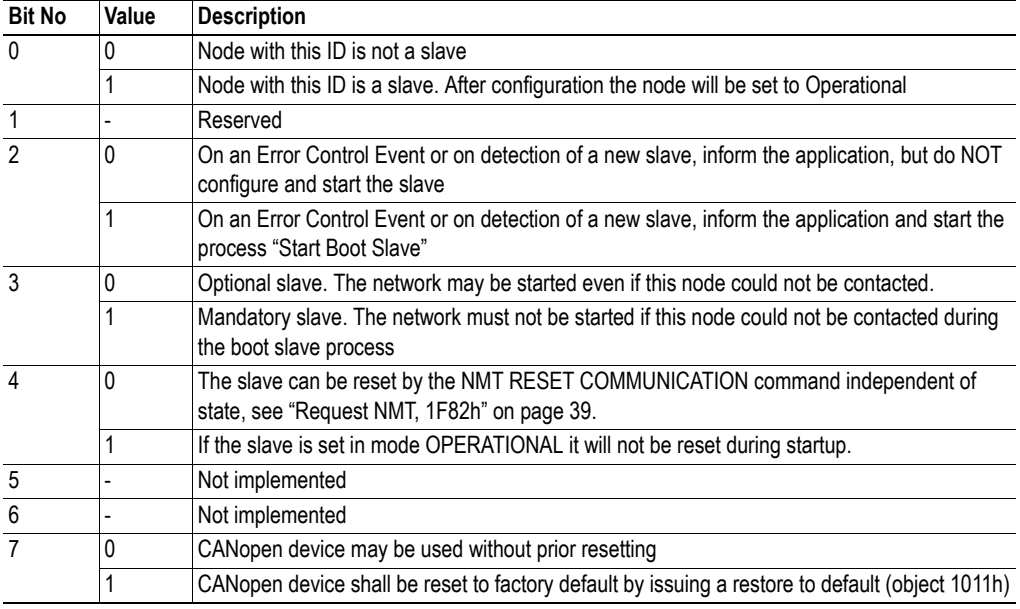

## **Byte 1**

8 bit value for the RetryFactor

#### **Byte 2... 3**

16 bit value for the GuardTime

If a slave does not answer, the master will retry the request RetryFactor-1 times with an interval of GuardTime. Guarding will be performed only if non-zero values are entered for Retry Factor and GuardTime.

See also ...

• ["Node Guarding" on page 30](#page-34-2)

## <span id="page-43-0"></span>**Request NMT, 1F82h**

Each node on the CANopen network can be controlled individually from the PROFIBUS/PROFINET application by sending this object. The sub-index indicates what nodes the request affects:

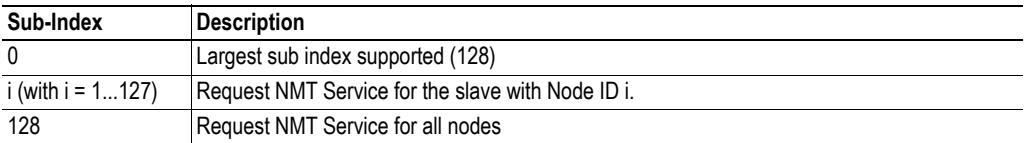

The desired state is given as a numeric value when writing to or reading from the local object dictionary:

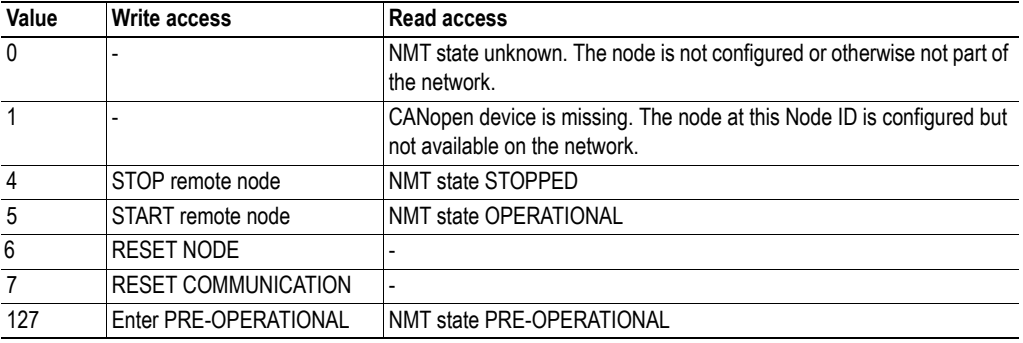

The entire network can be started with one command (sub-index 128)

### **Examples**

- Node 5 should be transferred to the OPERATIONAL state: An SDO write access with the value 5 is executed to object 1F82h sub-index 5 in the local object dictionary.
- All the nodes in the network should be transferred to the PRE-OPERATIONAL state: An SDO write access with the value 127 is executed to object 1F82h sub-index 128 in the local object dictionary.

#### **Request Guarding, 1F83h**

Guarding can be initiated from the object dictionary in a similar way. Guarding is initiated with the values stored in ["Slave Assignment, 1F81h" on page 38](#page-42-1), provided that at the same time no parameters are entered for that node as a Heartbeat Consumer

**Note**: This functionality is only supported in master mode.

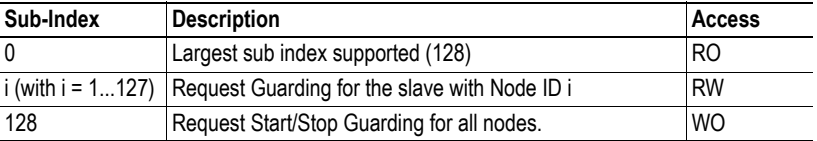

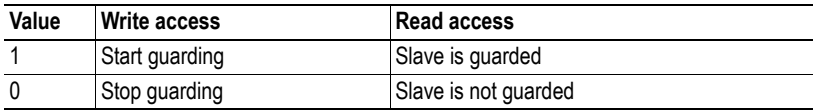

#### **Example:**

• Guarding should be started for node 5 (500 ms, Life Time Factor 3): An SDO write access with the value 01F40301h is executed to object 1F81h sub-index 5 in the local object dictionary. Guarding is activated by an SDO write access with the value 1 to object 1F83h sub-index 5 in the local object dictionary.

#### **Device Type Identification, 1F84h**

Each node on the CANopen network is checked against its expected device type. The sub-index indicates which node is checked:

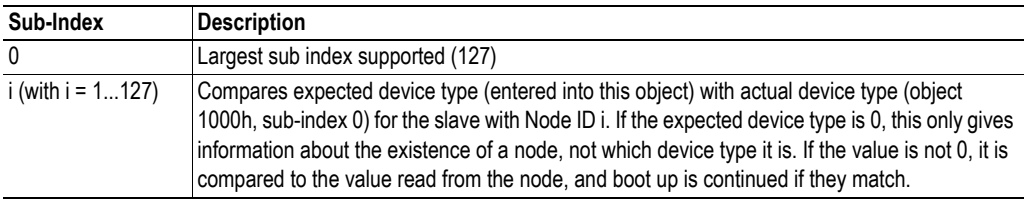

### **Vendor Identification, 1F85h**

Each node on the CANopen network is checked against its expected vendor. The sub-index indicates which node is checked. The node in question is only checked if data is other than zero.

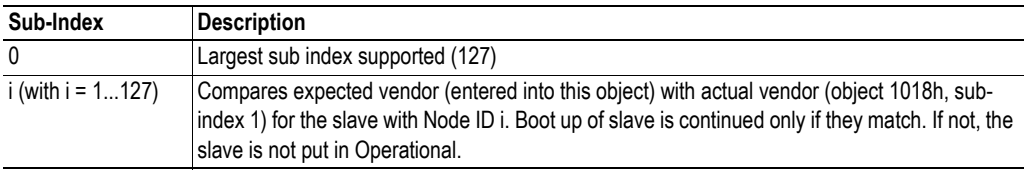

### **Product Code, 1F86h**

Each node on the CANopen network is checked against its expected product code. The sub-index indicates which node is checked. The node in question is only checked if data is other than zero.

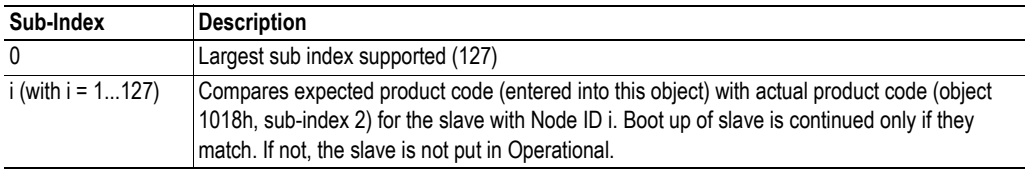

### **Revision Number, 1F87h**

Each node on the CANopen network is checked against its expected revision number. The revision number includes major and minor revision. For a match to occur the major revision has to be exactly the same and the minor revision of the module has to be greater than or equal to the expected minor revision number. The sub-index indicates which node is checked. The node in question is only checked if data is other than zero.

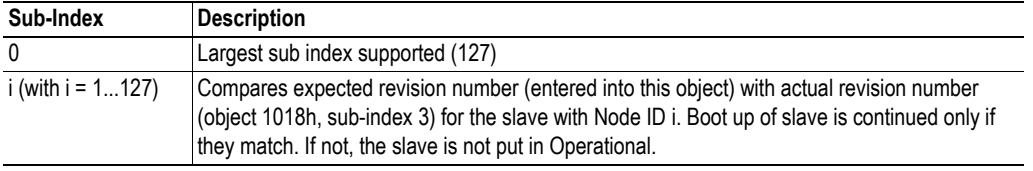

### **Serial Number, 1F88h**

Each node on the CANopen network is checked against its expected serial number. The sub-index indicates which node is checked. The node in question is only checked if data is other than zero.

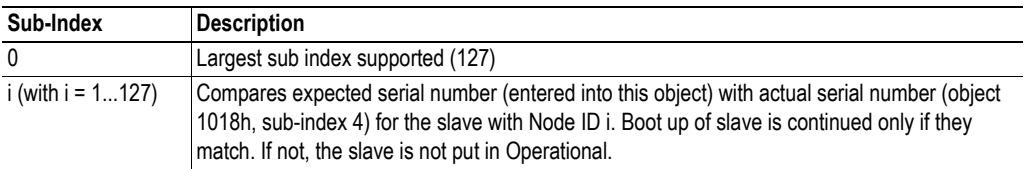

#### <span id="page-45-0"></span>**Boot Time, 1F89h**

The network master will wait the assigned time (in ms) for all slaves (nodes), mandatory and optional, to boot. If not all slaves are ready after this time, an EMCY object (8000h) will be generated and the LSS routine will be started, see ["LSS Services" on page 29](#page-33-3). If the assigned time is 0, the master will wait endlessly.

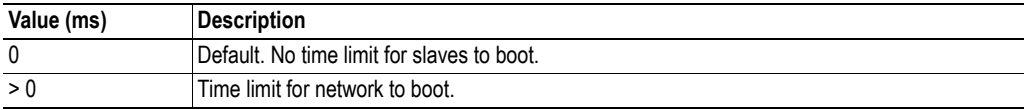

# <span id="page-46-1"></span><span id="page-46-0"></span>**7.3 Vendor Specific Objects**

One or several generic data object are connected to each PDO. This is configured during the configuration phase. There are 128 Receive PDOs and 128 Transmit PDOs.

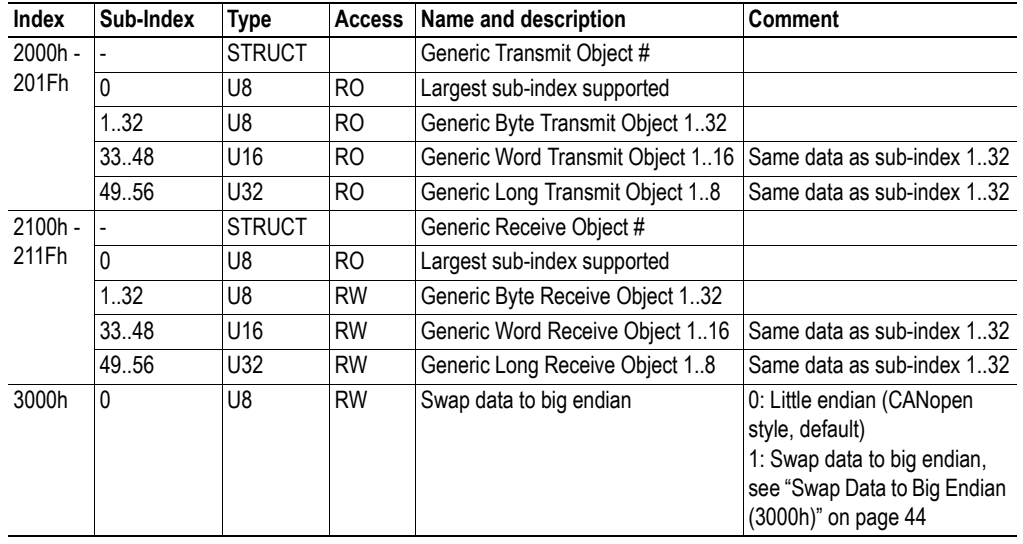

## <span id="page-47-0"></span>**7.3.1 I/O Buffer Addresses and Object Dictionary Indices Relation**

The (Q-area) application data bytes 0 - 31 are mapped to three different areas in the Local Object Dictionary. The same data is mapped to each area, but in different data types. For example: byte to index 2000h, sub-index 1 - 32, word to index 2000h, sub-index 33 - 48 and double-word (long) to index 2000h, sub-index 49 - 56.

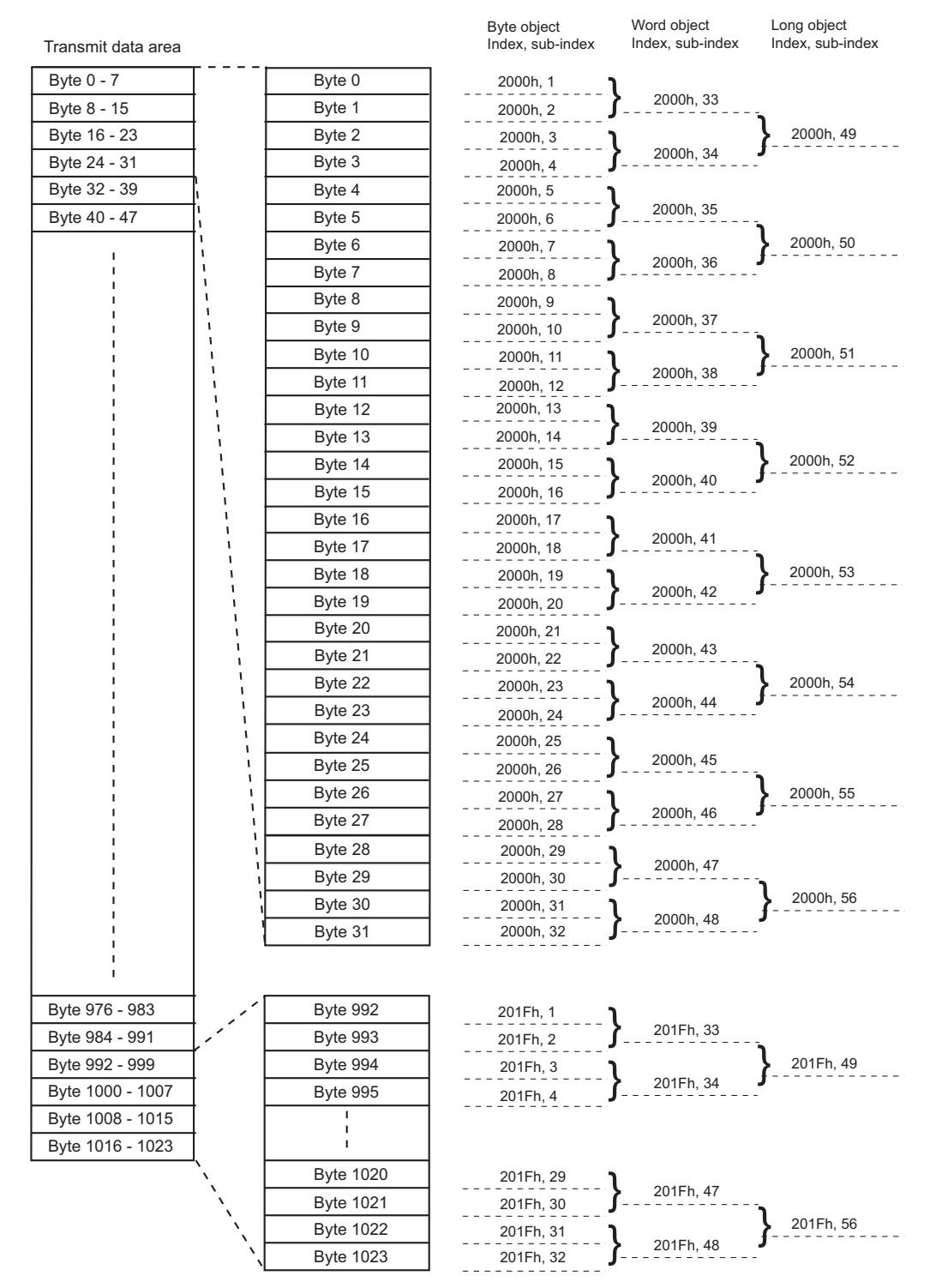

**Note**: The picture shows the Transmit data area, but the Receive data area (objects 2100 to 211F) is structured in the same way

## <span id="page-48-0"></span>**7.3.2 Swap Data to Big Endian (3000h)**

PROFIBUS and PROFINET use big endian and CANopen uses little endian. The data swapping object (3000h) makes it possible to swap data to big endian in the 1 SI CANopen module. Data is swapped according to mapping, i.e. UINT16 data will be swapped over 2 bytes and UINT32 over 4 bytes. The mapping is decided from objects 1600h-167Fh (receive PDO mapping) or 1A00h-1A7Fh (transmit PDO mapping) depending on direction of data.

# <span id="page-49-5"></span><span id="page-49-1"></span><span id="page-49-0"></span>**8. CANopen Function Blocks**

Application notes, describing how to use the function blocks, are available for download at www.et200can.com.

# <span id="page-49-2"></span>**8.1 SDO Read/Write**

## <span id="page-49-3"></span>**8.1.1 General**

Reading (uploading) and writing (downloading) SDOs is performed by function blocks, available for download from www.et200can.com.<sup>1</sup>

**Note**: These functions are only supported in master mode.

## <span id="page-49-4"></span>**8.1.2 Parameters**

## **Input Parameters**

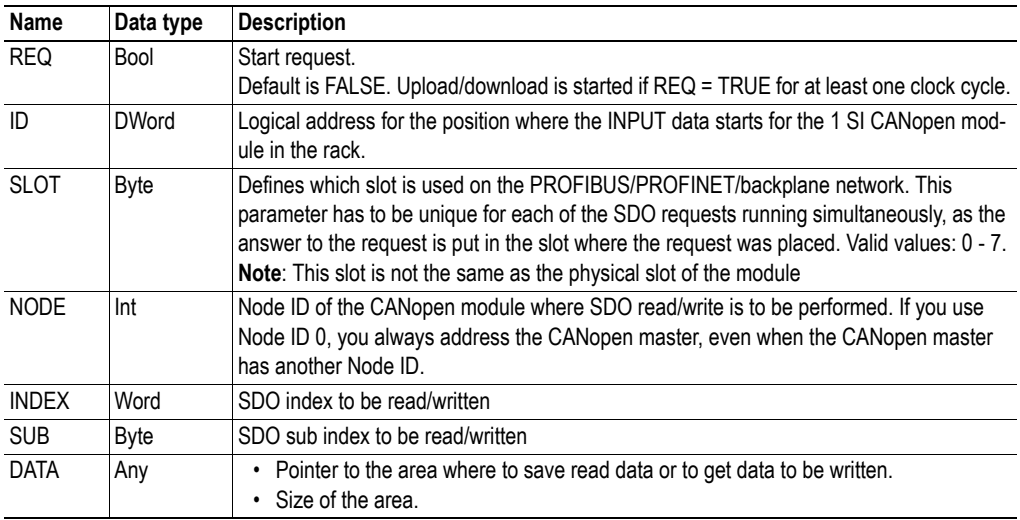

## **Output Parameters**

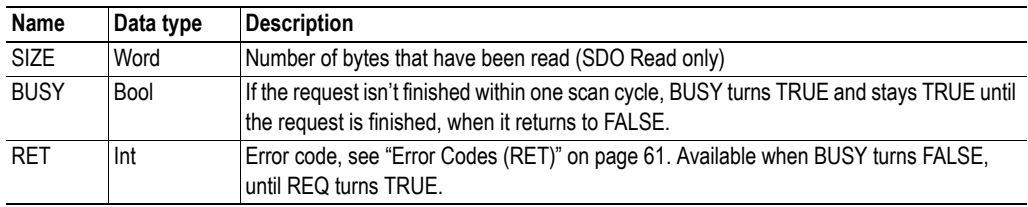

<sup>1.</sup> Both function blocks use RD\_REC and WR\_REC for the data transfer.

## <span id="page-50-0"></span>**8.1.3 Description**

## **SDO Read**

Performs an SDO read on the node, index and sub index that is defined in the parameters. Returned data is saved in the area that DATA points to. The block will continue to read the SDO even when the data area is filled, until the ET200S System Rack indicates that the complete SDO is read. Only the predefined amount of data will be saved (given as size in input parameter DATA). SIZE holds the complete SDO size. If the size given in the parameter DATA is too small, RET will return error 2200h.

### **SDO Write**

Performs an SDO write on the node, index and sub index that is defined in the parameters. Data written is fetched from the area pointed to by DATA. The amount of data written is given as size in input parameter DATA.

# <span id="page-51-4"></span><span id="page-51-0"></span>**8.2 Fragmentation Handling**

## <span id="page-51-1"></span>**8.2.1 General**

There is an upper limit on how much I/O data can be distributed in one data block. Depending on ET200S IO System rack, see ["Siemens Interface Modules Compatibility" on page 58](#page-62-2), the block size will be either 32, 16, 8 or 4 bytes. If the data message is larger, the data can be fragmented and sent in several packages. Fragmentation is enabled by setting the parameter "Process Data Mode" during configuration, see ["ET200S Distributed I/O System Configuration" on page 13](#page-17-1). The function block described below will handle the fragmentation. This block can be downloaded from www.et200can.com.<sup>1</sup>

**Note**: When data is sent fragmented, the fragmentation function block needs to be called cyclically from the user code, if the module is to work properly.

## <span id="page-51-2"></span>**8.2.2 Parameters**

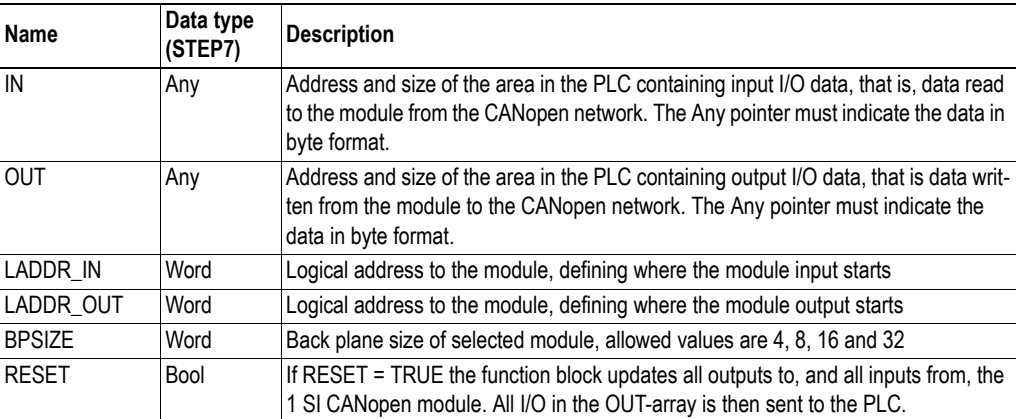

#### **Input Parameters**

#### **Output Parameter**

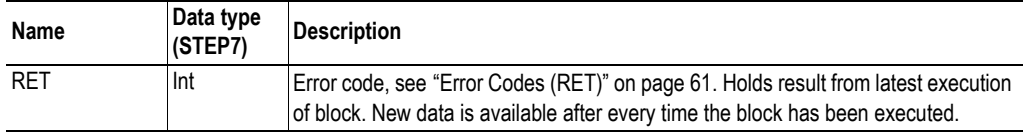

## <span id="page-51-3"></span>**8.2.3 Description**

The parameters IN and OUT specify the two memory areas where input and output data are located. The fragmentation block continuously checks the OUT area and if there are any changes. Only changed data segments will be transferred. 2 bytes of the actual backplane size is used for control of fragmentation, the rest transfers data., i.e. in a 4 byte module, 2 bytes of data is transferred for every scan cycle of the PLC program.

New input data is saved in a buffer until the module signals that all data has arrived. The buffer content is then transferred to the area specified by the IN parameter.

<sup>1.</sup> The function blocks use the IO data area in the module for the data transfer.

# <span id="page-52-3"></span><span id="page-52-0"></span>**8.3 Configuration Upload/Download**

## <span id="page-52-1"></span>**8.3.1 General**

A 1 SI CANopen Module for ET200S can be removed and replaced with other hardware without the power being turned off. To be able to restart accurately and fast, the configuration can be uploaded to the PLC after configuration and downloaded to the new hardware once this is attached to the rack. The upload and download of the configuration is performed by PLC function blocks, available for download from www.et200can.com.<sup>1</sup>

**Note**: These functions are only supported in master mode.

## <span id="page-52-2"></span>**8.3.2 Configuration Upload**

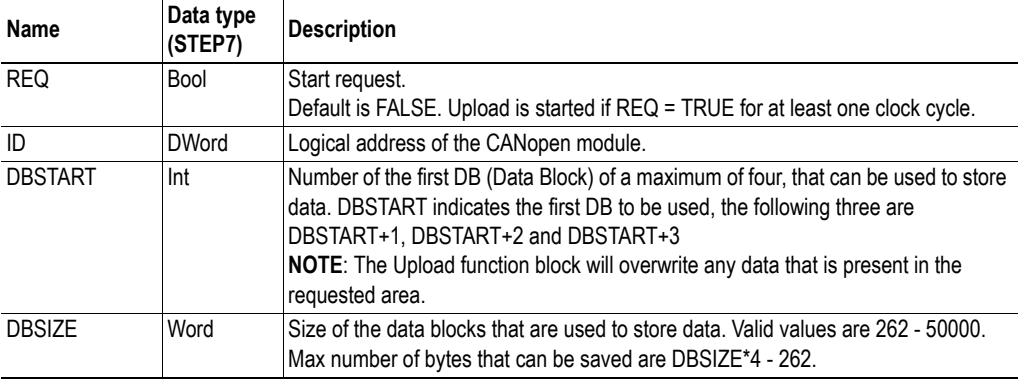

#### **Input Parameters**

## **Output Parameters**

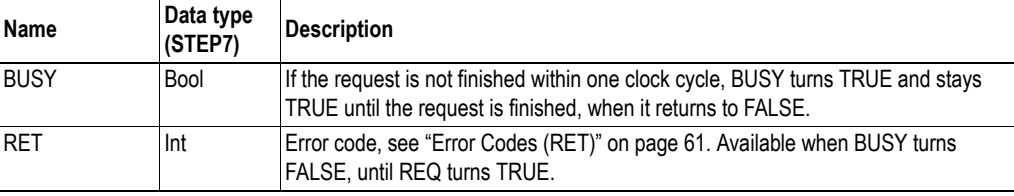

## **Description**

If there is no configuration available in the PLC at DBSTART, or if it is of the wrong size (correct size is DBSIZE), a new data block with a new configuration is uploaded to the PLC. Any old data block at the specified address will be overwritten.

If there is a valid data block, the CRC is read from the module, and compared to the CRC that is stored in the PLC with the configuration. If the CRCs are equivalent, the configuration stored in the PLC and the configuration running in the 1 SI CANopen Module for ET200S are equivalent. Execution of the function block is stopped, the error code 0 (no error) is written to RET, and BUSY is set to false.

If the CRCs are different, a new configuration will be uploaded to the PLC. The function block fetches the configuration from object 1F22h, sub indices 1-127, and stores it in data blocks in the PLC. If the

<sup>1.</sup> Both function blocks use RD\_REC and WR\_REC for the data transfer.

configuration is too large for one data block, an additional one is created, where the rest of the configuration is stored.

If an error should occur during upload, the CRC in the data block is set to 00h 00h 00h 00h 00h 00h, to ensure that a new configuration will be uploaded the next time the function is called.

## <span id="page-53-0"></span>**8.3.3 Configuration Download**

#### **Input Parameters**

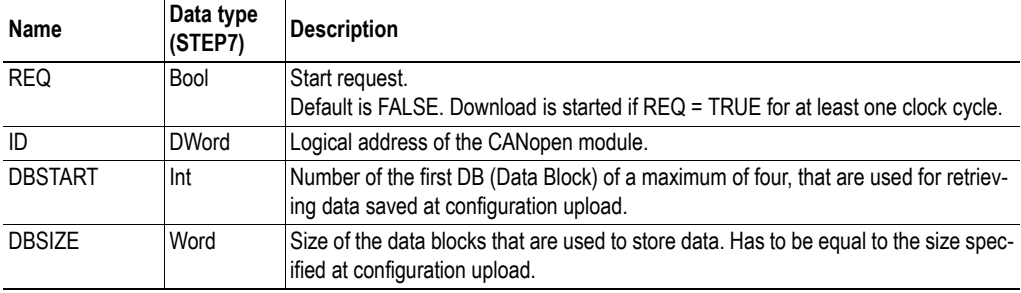

#### **Output Parameters**

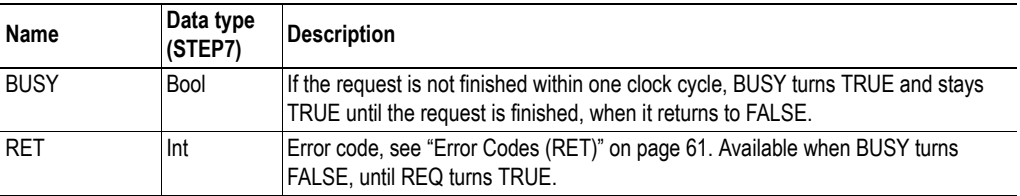

#### **Description**

The function block reads the configuration CRC from the 1 SI CANopen Module for ET200S and compares it to the CRC stored in the data block at DBSTART in the PLC. If this data block does not exist or if it is of the wrong size, execution is stopped and an error code is returned. If the CRCs are equivalent, execution is stopped, RET is set to 0 (no error), and BUSY is set to FALSE.

If the CRCs differ, the configuration stored in the PLC is downloaded to sub-indices 1 - 127 in the object 1F22h in the module. If any data block is missing or of the wrong size, execution is stopped and an error code returned. If the download succeeds, the configuration is saved by writing 'save' to object 1010h, sub index 1.

# <span id="page-54-6"></span><span id="page-54-1"></span><span id="page-54-0"></span>**9. Transparent CAN Function Blocks**

# <span id="page-54-2"></span>**9.1 General**

There are 4 function blocks handling the transparent CAN functionality. These are available for down-load from www.et200can.com. The functionality is described in ["Transparent CAN Mode" on page 8.](#page-12-2)

CAN Send and CAN Receive handles the frames that are sent or received, CAN Control controls the state and the settings of the CAN layer, and CAN Status is used to request the status of the 1 SI CANopen Module. The transparent mode is turned on by sending a CAN Control message with  $FCN = 0$ .

Application notes, describing how to use the function blocks, are available for download at www.et200can.com/support.html.

## <span id="page-54-3"></span>**9.2 CAN Send**

## <span id="page-54-4"></span>**9.2.1 Parameters**

## **Input Parameters**

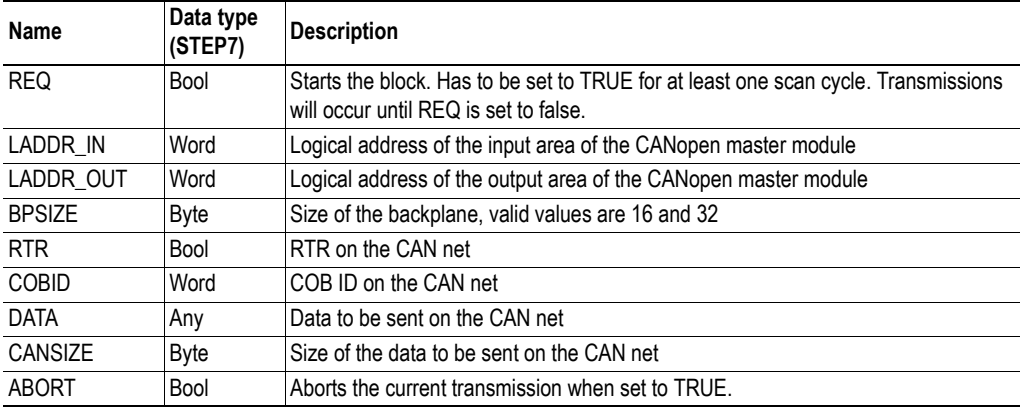

## **Output Parameters**

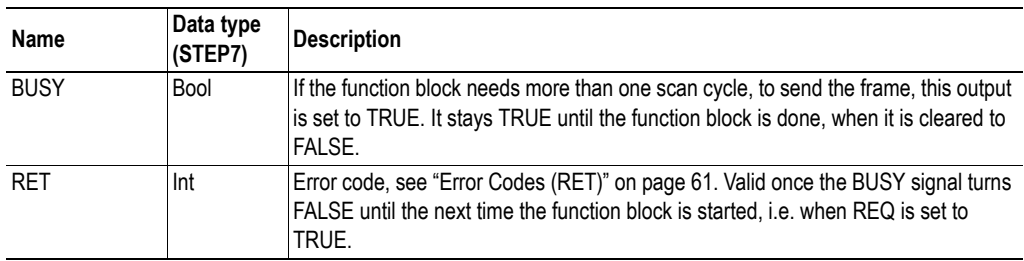

## <span id="page-54-5"></span>**9.2.2 Description**

When REQ turns TRUE, a CAN frame is sent according to the parameters defined by the user. When the frame has been acknowledged by the module, BUSY will go FALSE, and a new frame can be sent. This will continue as long as REQ is set to TRUE.<sup>1</sup>

## <span id="page-55-0"></span>**9.3 CAN Receive**

## <span id="page-55-1"></span>**9.3.1 Parameters**

### **Input Parameters**

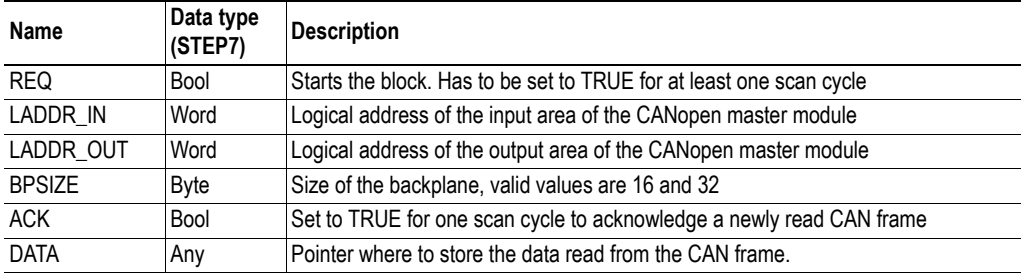

## **Output Parameters**

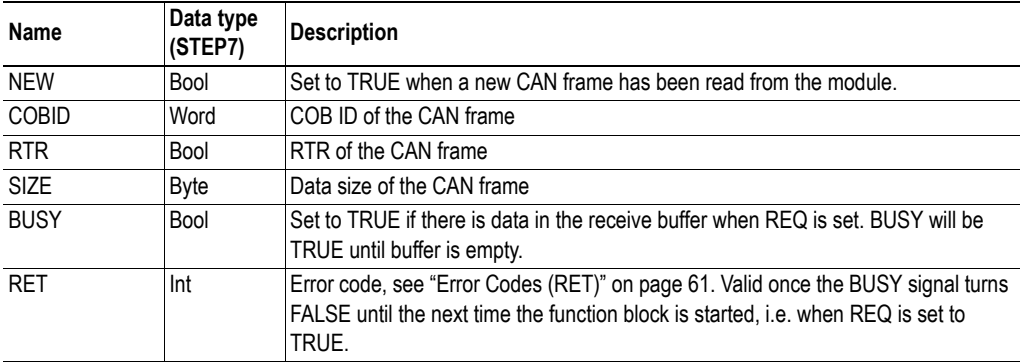

## <span id="page-55-2"></span>**9.3.2 Description**

When REQ is TRUE, the block looks for new frames waiting in the CAN buffer of the module. If there are any, the module will read the oldest frame, set NEW to TRUE, and wait for an ACK. This will be repeated until all frames have been read. When all frames have been read BUSY will go FALSE. The received frames will be buffered until they are read by the PLC. The buffer can hold up to 255 frames.1

For polling operation, set REQ to TRUE permanently.

**Note**: ACK must be reset to FALSE after one scan cycle. Otherwise incoming frames will automatically be acknowledged as read, before they have been accepted by the PLC. This may result in data loss, as new frames may overwrite frames that haven't been handled completely.

<sup>1.</sup> The function blocks use the IO data area in the module for the data transfer.

<sup>1.</sup> The function block use the IO data area in the module for the data transfer.

# <span id="page-56-0"></span>**9.4 CAN Control**

## <span id="page-56-1"></span>**9.4.1 Parameters**

## **Input Parameters**

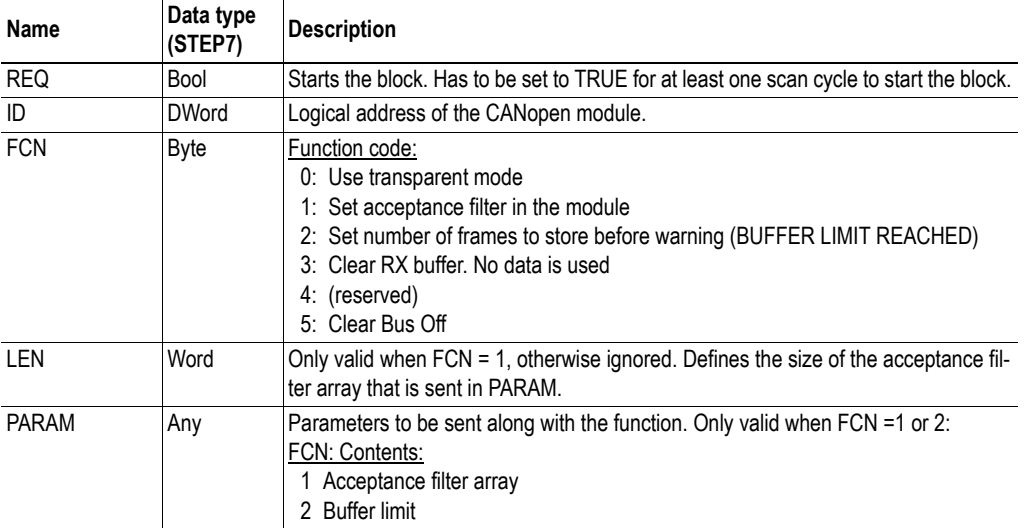

## **Output Parameters**

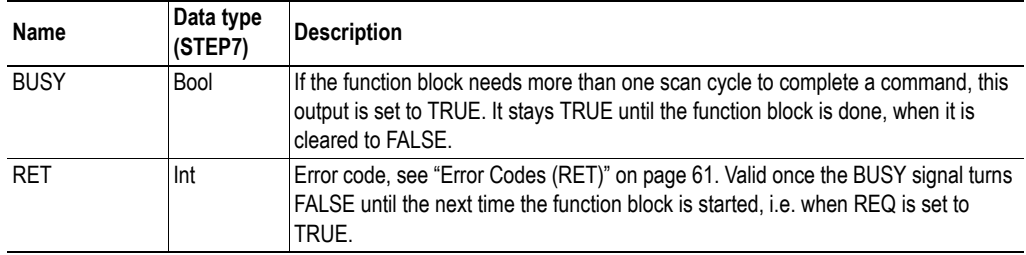

## <span id="page-56-2"></span>**9.4.2 Description**

This block is used to control the state of the transparent CAN layer and to set its parameters.<sup>1</sup>

 $\cdot$  **FCN** = 0

Enables transparent mode. All ordinary CANopen functionality is disabled, and the module has to be restarted to re-enable CANopen functionality. The rest of the function codes in CAN Control can only be used if the transparent mode is enabled.

<sup>1.</sup> The function blocks use RD\_REC and WR\_REC for the data transfer.

### $\cdot$  FCN = 1

Configures the CAN Receive acceptance filter in the module i.e. what COB-IDs will be accepted when receiving data frames. The module will not listen to the CAN bus, if no COB-ID in the filter is enabled. The acceptance filter can be changed at any time.

The parameter LEN is set to n, where n is the total number of valid COB-IDs sent in the message (read from PARAM). One or more COB-IDs can be sent in one message (except for enable or disable all), also several messages with COB-IDs can be sent after one another.

Each COB-ID starts with a set bit, telling whether to set or reset the COB-ID, followed by the actual COB-ID. If the set bit is 1, the COB-ID will be enabled in the acceptance filter, if 0 it will be disabled.

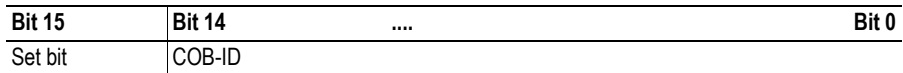

COB-ID 0000h with LEN set to 0000h will disable all COB-IDs. If LEN is set to 1 only COB-ID 000h is disabled.

COB-ID FFFFh with LEN set to 0001h will enable all COB-IDs and the module will forward all messages to the PLC.

 $FCN = 2$ 

Configures the CAN Receive buffer limit warning value. It gives the opportunity to define what number of frames will be stored in the receive buffer, before bit BUFFER LIMIT REACHED in the status code will be set, see ["Status Codes" on page 54](#page-58-2)). Initially the buffer limit is set to 255, which means that the status bit will be set when the last place in the buffer is used. The user can change the buffer limit to any value between 1 and 255.

 $\cdot$  FCN = 3

Empties the receive buffer. CAN Receive still holds the old frame that hasn't been acknowledged (NEW is cleared by holding ACK high for on scan cycle)

 $FCN = 5$ 

Clears Bus Off condition. If a Bus Off condition is generated, the CAN Controller has to be reset, before communication can be resumed

## <span id="page-58-0"></span>**9.5 CAN Status**

## <span id="page-58-1"></span>**9.5.1 Parameters**

## **Input Parameters**

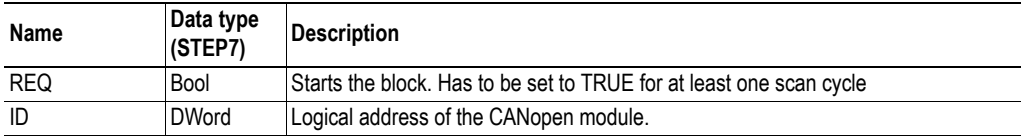

## **Output Parameters**

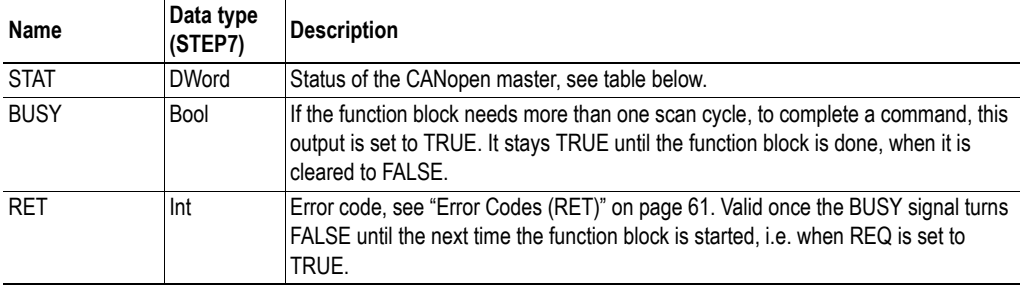

## **Description<sup>1</sup>**

This block is used to request the status of the module. The status value is found in the parameter STAT.

## <span id="page-58-2"></span>**Status Codes**

The status code is represented by 32 bits, where each bit represents a status code.

If Group Diagnosis is enabled in the module vi HW configuration in STEP7, the channel diagnostics interrupt will report "External error" as long as any bit in the Status Code is set.

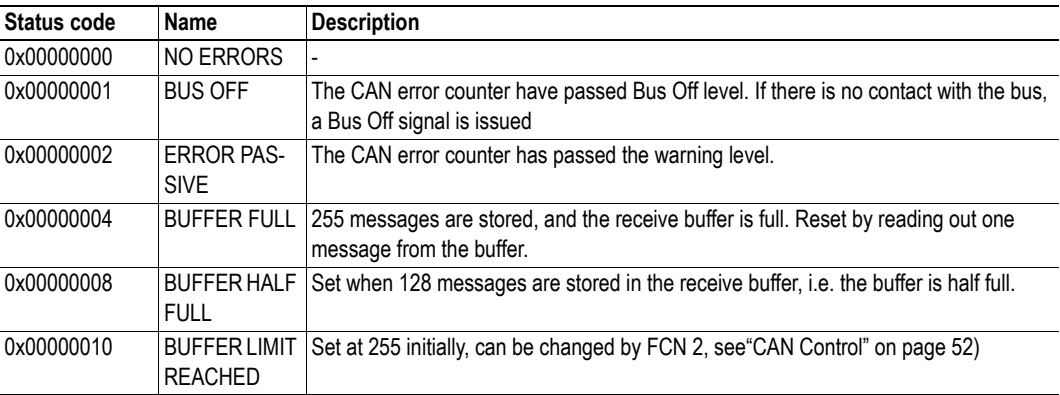

<sup>1.</sup> The function blocks use RD\_REC and WR\_REC for the data transfer.

# <span id="page-59-1"></span><span id="page-59-0"></span>**A. Technical Specification**

# <span id="page-59-2"></span>**A.1 Mechanical Properties**

## **Housing**

Plastic housing, plug-in module, protection class IP20

## **Dimensions**

Width: 15 mm (0.59") Weight: 40 g (0.09 lb.)

# <span id="page-59-3"></span>**A.2 Electrical Characteristics**

## **Module Voltage**

24 VDC +20/-15%, supplied from Power module PM-E. Please provide adequate lightning protection, for example Blitzductor BVT AD24

## **Current Consumption**

Max 0.8 W - 33 mA @ 24 V

# <span id="page-59-4"></span>**A.3 Environmental Characteristics**

## **Relative Humidity**

Operating: 15% to 95% non-condensing Non operating: 5% to 95% non-condensing

## **Temperature**

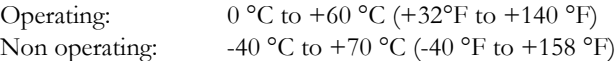

## <span id="page-60-0"></span>**A.4 Regulatory Compliance**

### **CANopen Conformance**

DS301 rev. 4.2

### **CAN Standard**

Supports CAN 2.0A

#### **EMC Compliance**

This product is in accordance with the EMC directive 2004/108/EC, through conformance with the following standards:

- SS-EN 55016-2-3:2007 Class A
- **•** SS-EN 61131-2:2007 Clause 8

### **UL/c-UL compliance**

The certification has been documented by UL in file E214107.

### **Galvanic isolation on sub-network interface**

## • SS-EN 61131-2:2007:

Pollution Degree 2 Material Group IIIb  $250$  V<sub>s</sub> or  $250$  VDC Working voltage 500 V Secondary circuit transient rating

# <span id="page-61-2"></span><span id="page-61-1"></span><span id="page-61-0"></span>**B. Status LED Timing Diagrams**

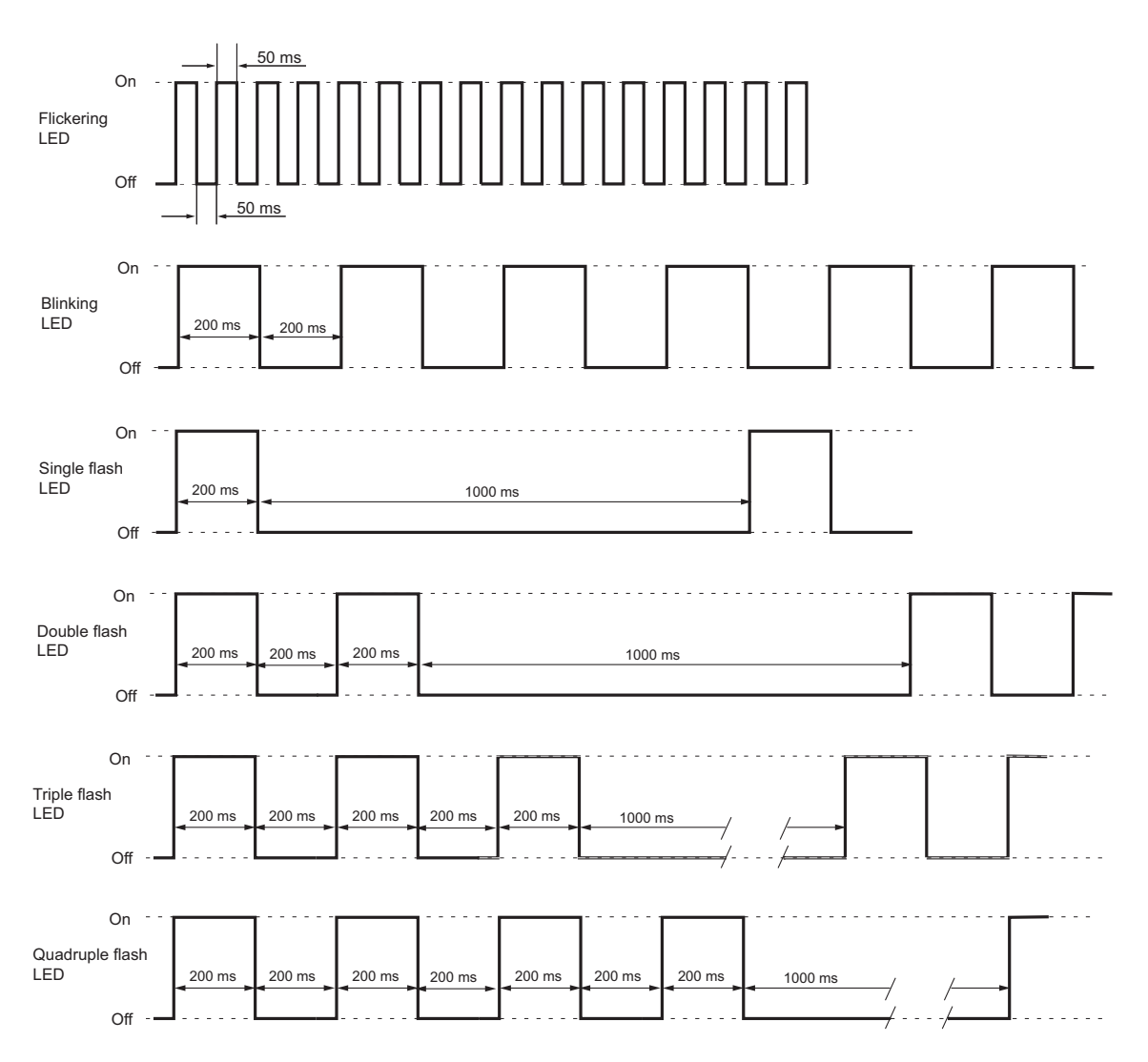

The LEDs on the front of the module change their behavior according to the status of the module. This appendix gives the timing diagrams for the different indications, described in ["Status LEDs" on page 10](#page-14-2).

When LSS services are in progress, both the ERR LED (red) and the RUN LED (green) are flickering.

# <span id="page-62-2"></span><span id="page-62-1"></span><span id="page-62-0"></span>**C. Siemens Interface Modules Compatibility**

Below is a list of Siemens Interface Modules that support the 1 SI CANopen Module for ET200S.

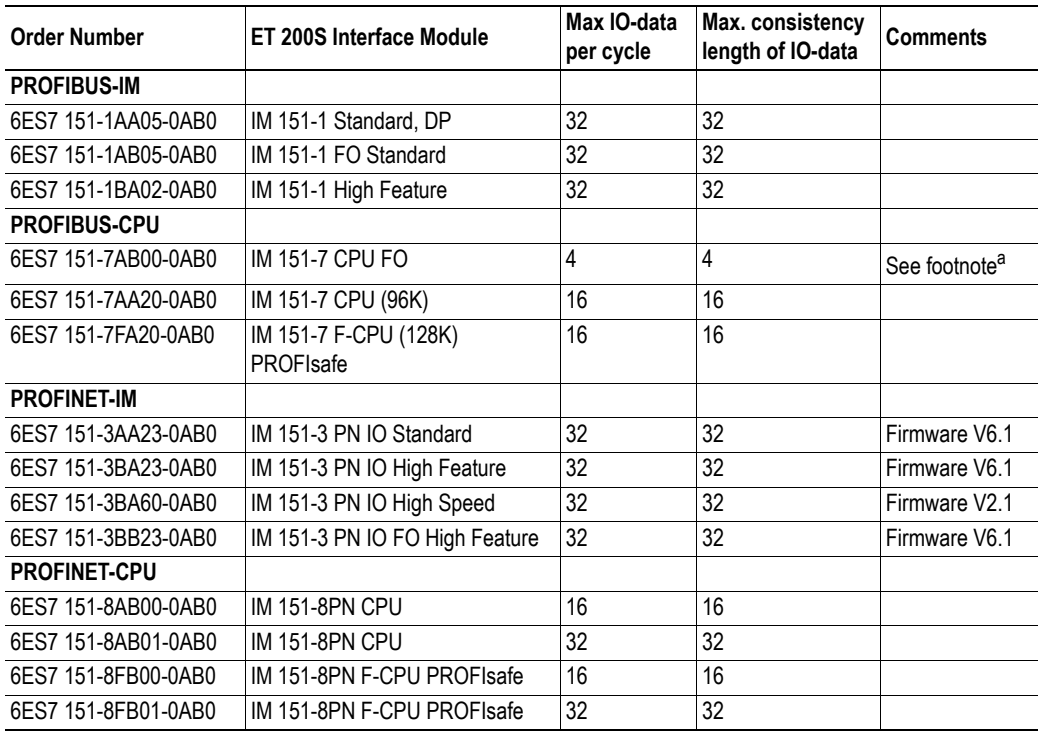

a. As the max. IO-data per cycle is not higher than 4 for this CPU, The 1 SI CANopen can not be used as a CAN2.0A-device, where minimum size is 16 bytes.

# <span id="page-63-2"></span><span id="page-63-1"></span><span id="page-63-0"></span>**D. ET200S Terminal Modules**

Below is a list of ET200S terminal modules that can be used with the 1 SI CANopen Module for ET200S.

## Usable terminal modules

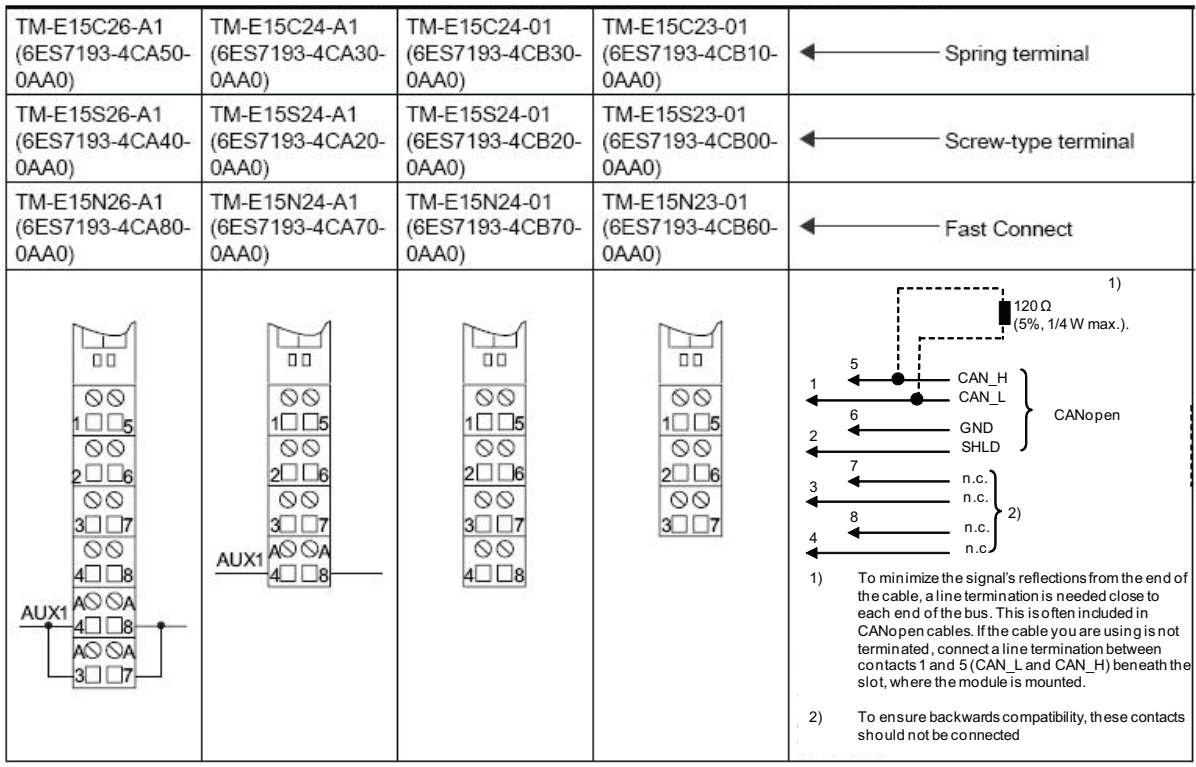

# <span id="page-64-3"></span><span id="page-64-1"></span><span id="page-64-0"></span>**E. CANopen Emergency Codes**

Below is a list of the CANopen emergency codes that can be produced by the 1 SI CANopen Module for ET200S. The five latest emergencies, reported by the module, can be read from the list in object 1003h, see [page 32](#page-36-5).

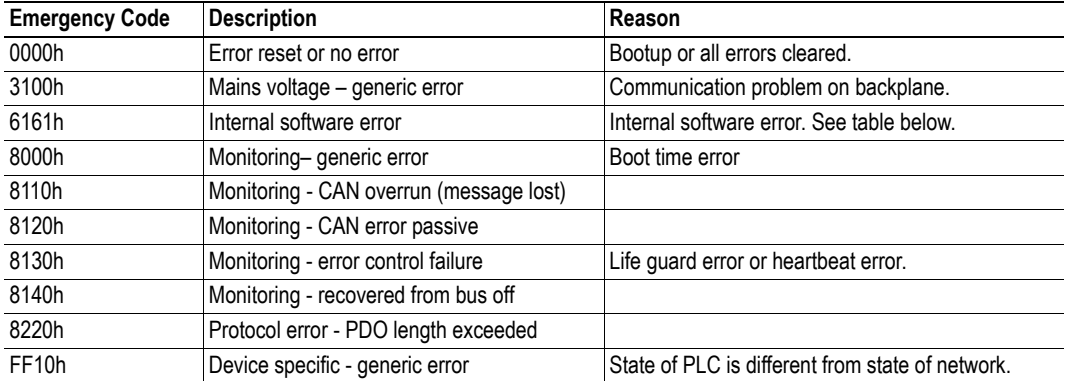

These codes conform to the CANopen standard.

## <span id="page-64-2"></span>**Emergency code 6161h**

Byte 0 contains an error code and byte 1 contains the Node ID (if available).

The first two bytes of the manufacturer specific information in this emergency will be stored in object 1003h (see [page 32\)](#page-36-5) as additional information.

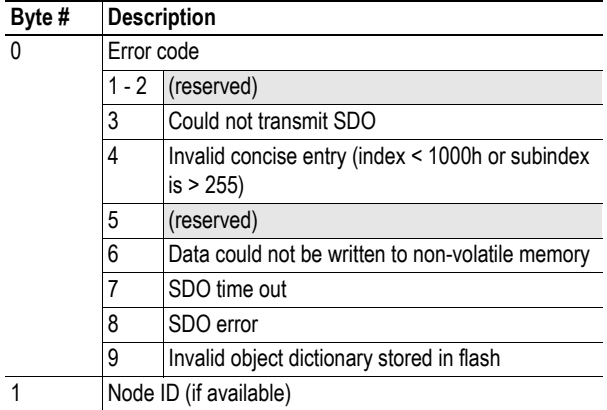

# <span id="page-65-2"></span><span id="page-65-1"></span><span id="page-65-0"></span>**F. Error Codes (RET)**

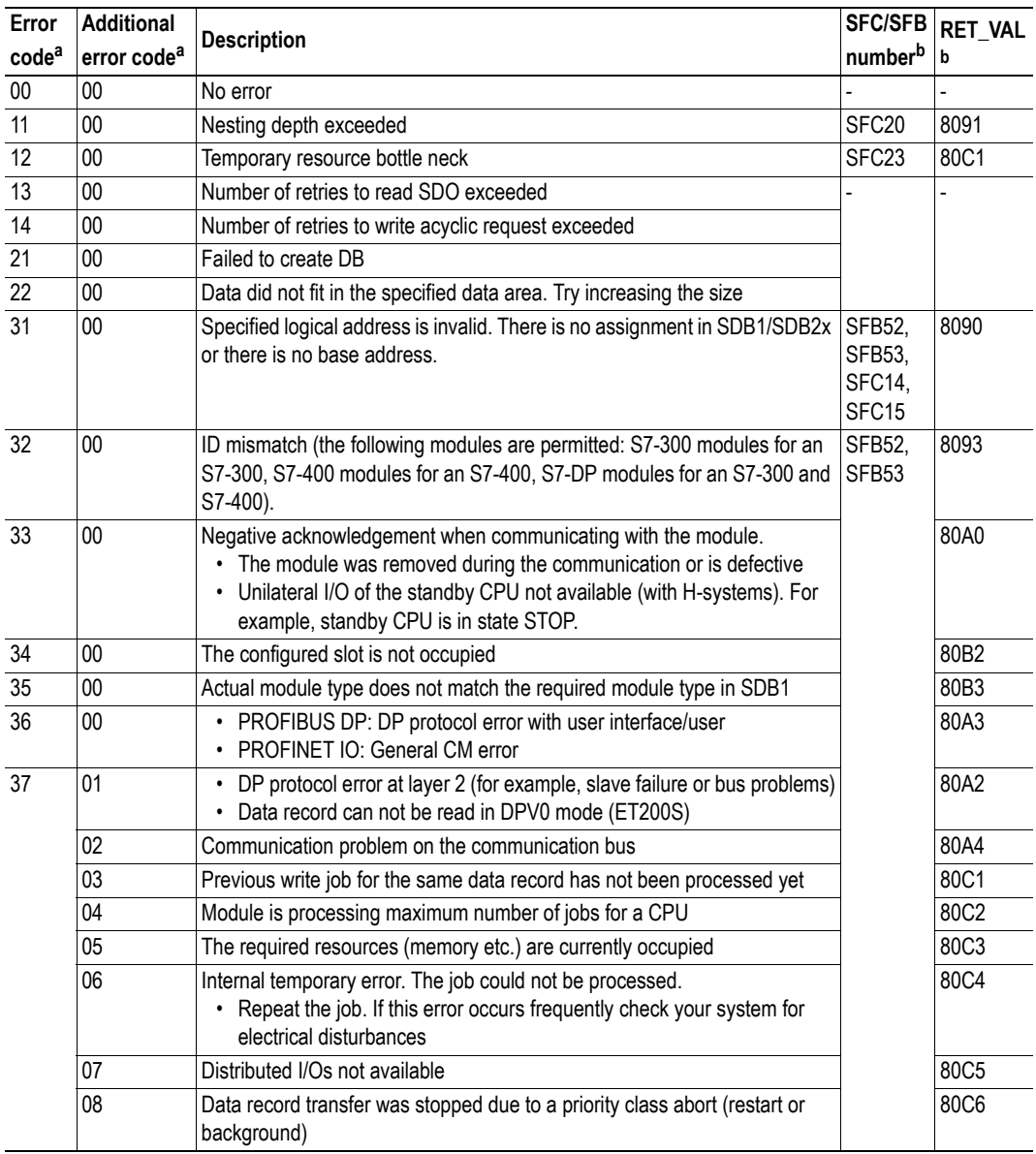

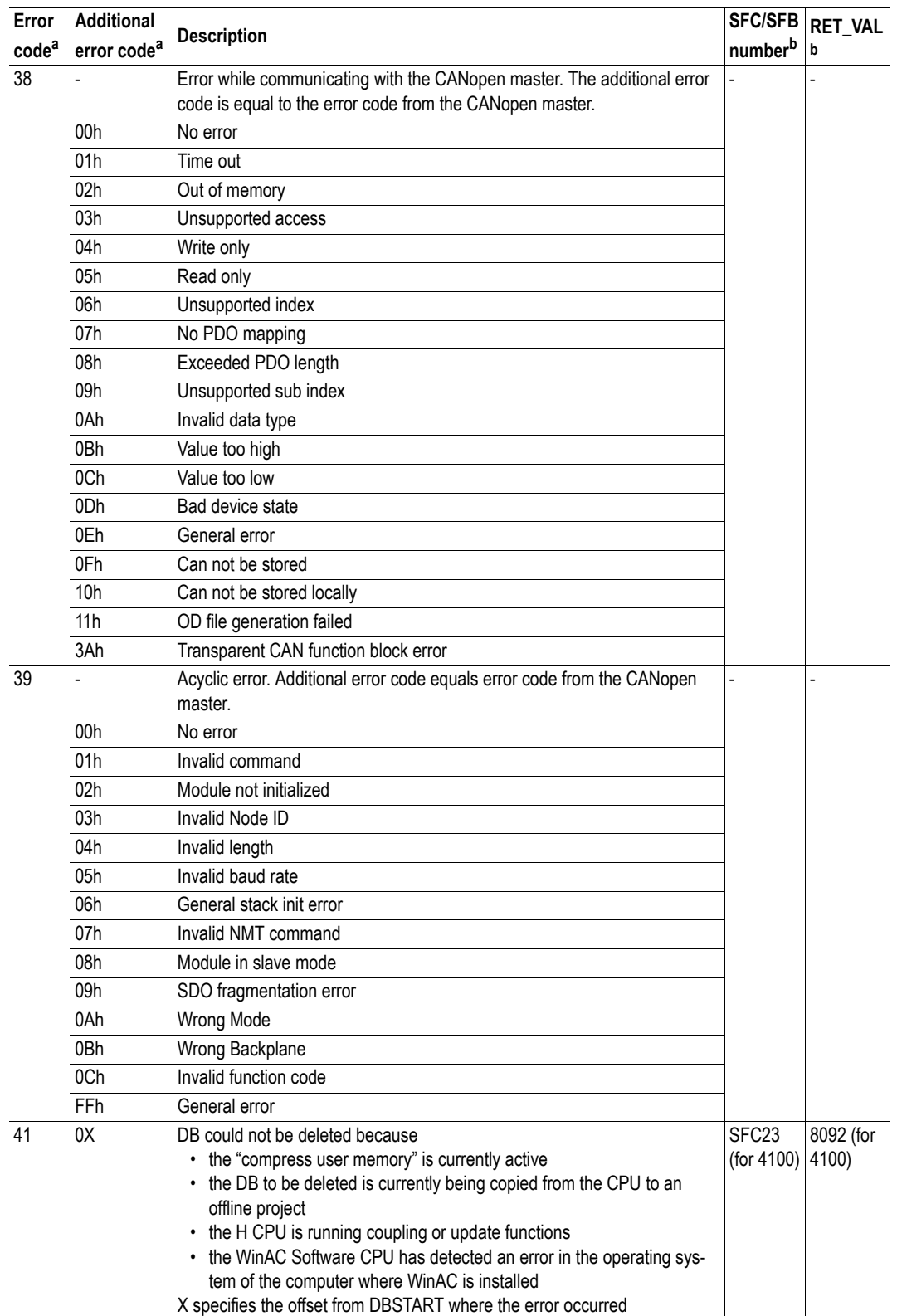

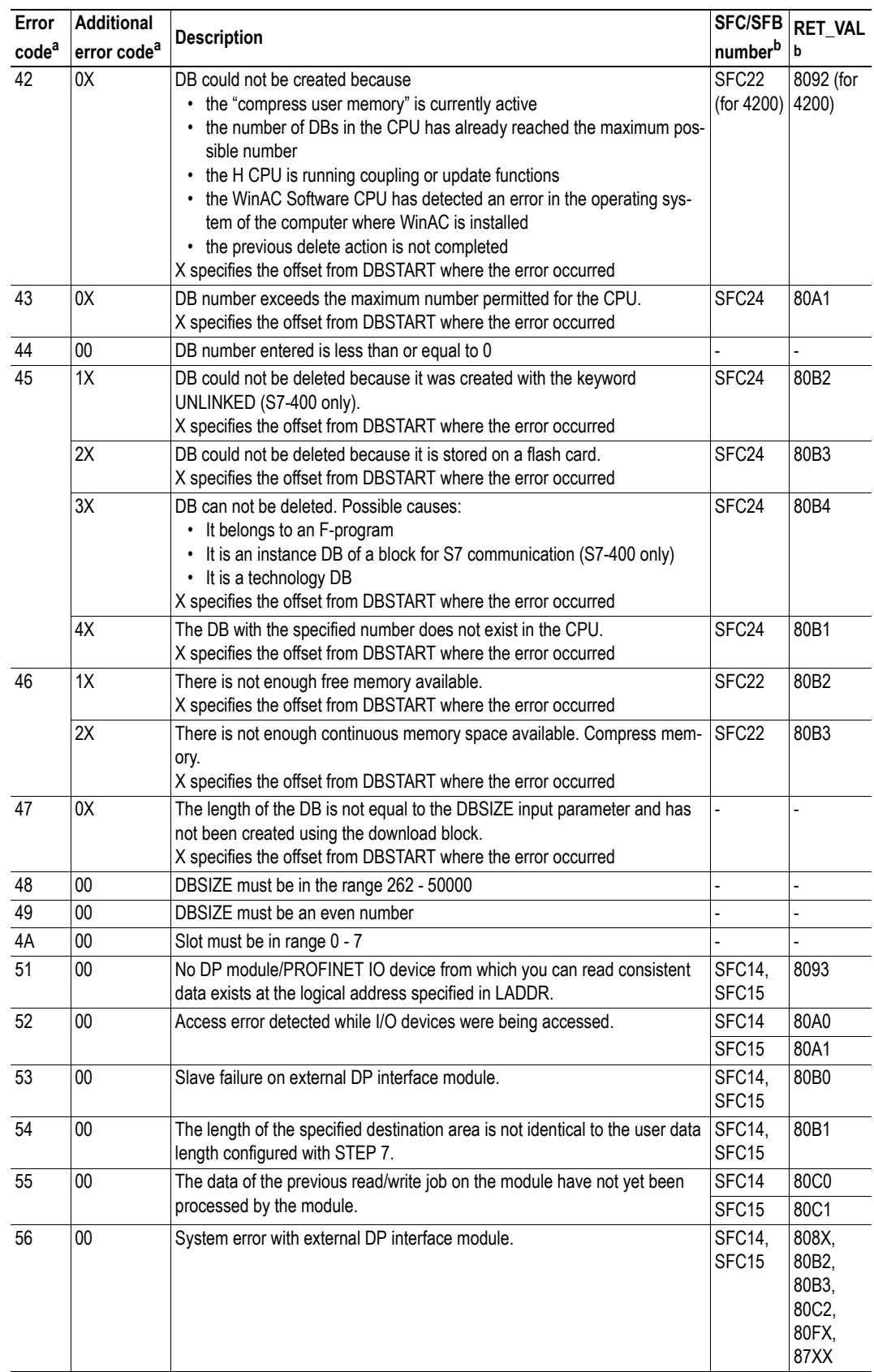

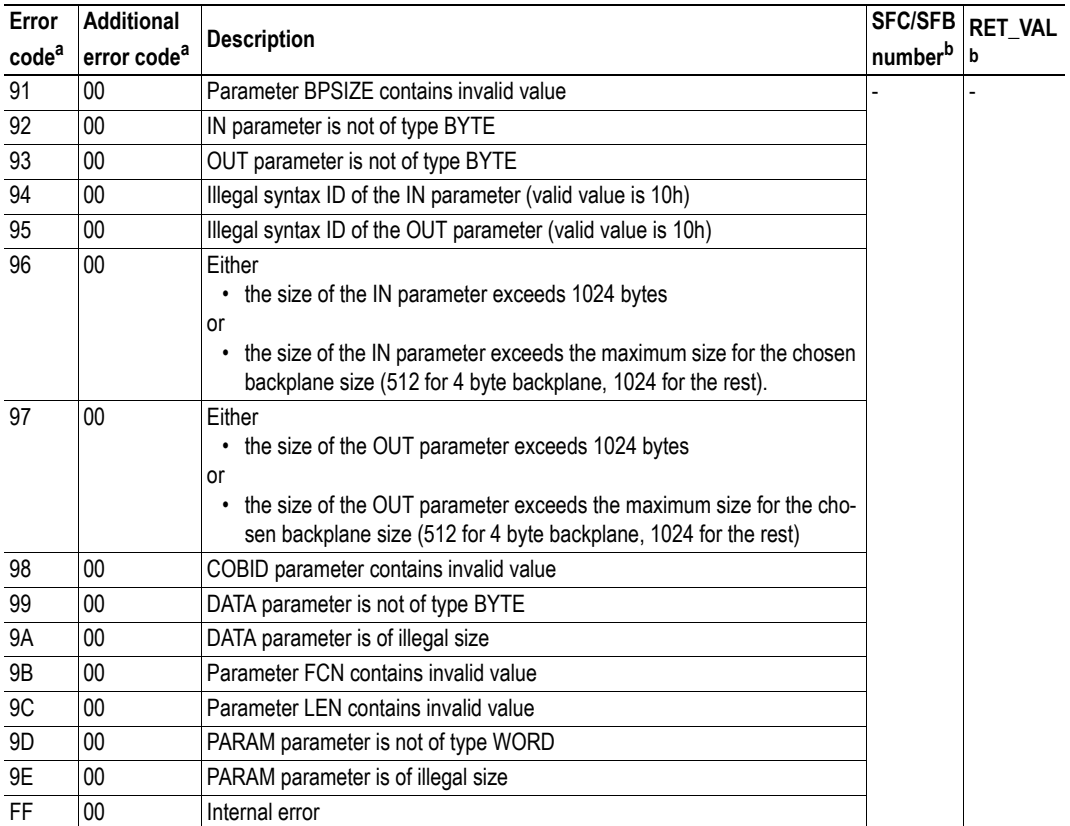

a. All error codes are given in hexadecimal format. RET high byte: Error code

RET low byte: Additional error code

<span id="page-68-0"></span>b. The SFC/SFB number and the RET\_VAL value gives the origin of the error code that is generated by the 1 SI CANopen function blocks if the error originates from outside the module. Please consult the SIMATIC STEP7 manual for further information.